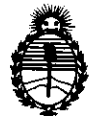

Ministerio de Salud *Secretarúz áe Pofíticas, 'l{egufadón <sup>e</sup> Institutos 5'l.5V;%.5I..'T* 

 $\mathfrak{g}$ 

öisbasifian n<sup>e</sup>

0932

## BUENOS AIRES, *D* 7 **FEa** 2 011

VISTO el Expediente Nº 1-47-6497-09-2 del Registro de esta Administración Nacional de Medicamentos, Alimentos y Tecnología Médica (ANMAT), Y

CONSIDERANDO:

Que por las presentes actuaciones Bras Med S.A. solicita se autorice la inscripción en el Registro Productores y Productos de Tecnología Médica (RPPTM) de esta Administración Nacional, de un nuevo producto médico.

Que las actividades de elaboración y comercialización de productos médicos se encuentran contempladas por la Ley 16463, el Decreto 9763/64, <sup>y</sup> MERCOSUR/GMC/RES. NO 40/00, incorporada al ordenamiento jurídico nacional por Disposición ANMAT N° 2318/02 (TO 2004), y normas complementarias.

Que consta la evaluación técnica producida por el Departamento de Registro.

Que consta la evaluación técnica producida por la Dirección de Tecnología Médica, en la que informa que el producto estudiado reúne los requisitos técnicos que contempla la norma legal vigente, y que los establecimientos declarados demuestran aptitud para la elaboración y el control de calidad del producto cuya inscripción en el Registro se solicita.

Que los datos identificatorios característicos a ser transcriptos en los proyectos de la Disposición Autorizante y del Certificado correspondiente, han sido convalidados por las áreas técnicas precedentemente citadas.

Que se ha dado cumplimiento a los requisitos legales y formales que contempla la normativa vigente en la materia.

Que corresponde autorizar la inscripción en el RPPTM del producto médico objeto de la solicitud.

Que se actúa en virtud de las facultades conferidas por los Artículos 8º, inciso II) y 10º, inciso i) del Decreto 1490/92 y por el Decreto 425/10.

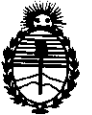

!Ministerio áe Sa{uá  $S$ ecretaría de *Políticas, Regulación e Institutos*   $A.\mathcal{N}.\mathcal{M}.\mathcal{A}.\mathcal{T}$ 

 $\mathcal{I}_\mathrm{c}$ 

سیاس

DISPASIEIAN Nº 0932

Por ello;

### EL INTERVENTOR DE LA ADMINISTRACIÓN NACIONAL DE MEDICAMENTOS, ALIMENTOS Y TECNOLOGÍA MÉDICA DISPONE:

ARTICULO 1°- Autorízase la inscripción en el Registro Nacional de Productores y Productos de Tecnología Médica (RPPTM) de la Administración Nacional de Medicamentos, Alimentos y Tecnología Médica del producto médico de marca ndd Medizintechnik AG, nombre descriptivo Espirómetro y nombre técnico Espirómetros, de acuerdo a lo solicitado, por Bras Med S.A. , con los Datos Identificatorios Característicos que figuran como Anexo 1 de la presente Disposición y que forma parte integrante de la misma.

ARTICULO 2° - Autorízanse los textos de los proyectos de rótulo/s y de instrucciones de uso que obran a fojas 168 y 13 a 40, 169 respectivamente, figurando como Anexo II de la presente Disposición y que forma parte integrante de la misma.

ARTICULO 30 - Extiéndase, sobre la base de lo dispuesto en los Artículos precedentes, el Certificado de Inscripción en el RPPTM, figurando como Anexo III de la presente Disposición y que forma parte integrante de la misma

ARTICULO 40 - En los rótulos e instrucciones de uso autorizados deberá figurar la leyenda: Autorizado por la ANMAT, PM-1232-6, con exclusión de toda otra leyenda no contemplada en la normativa vigente.

ARTICULO 5°- La vigencia del Certificado mencionado en el Artículo 30 será por cinco (5) años, a partir de la fecha impresa en el mismo.

ARTICULO 60 - Regístrese. Inscríbase en el Registro Nacional de Productores y Productos de Tecnología Médica al nuevo producto. Por Mesa de Entradas notiñquese al interesado, haciéndole entrega de copia autenticada de la presente Disposición, conjuntamente con sus Anexos 1, II y III. Gírese al Departamento de

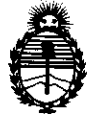

*!Ministerio áe* **Safuá**  *Secretario áe Po[íticas, '1I...e¡¡ufación <sup>e</sup> Institutos J'L'Jf,!M.5t'I* 

**DISPOSIBION Nº 0932** 

**Registro a los fines de confeccionar el legajo correspondiente. Cumplido, archívese.** 

**Expediente NO 1-47-6497-09-2 DISPOSICIÓN NO** 

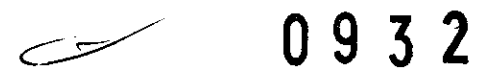

 $\frac{1}{2}$  in  $\epsilon$ 

Dr. OTTO A. ORSINGHER **Dr. OTTO A. ORSINGIBLE**<br>SUB-INTERVENTOR<br>A.N.M.A.T.

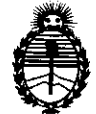

*!Ministerio áe* Safuá Secretaría de Políticas, Regulación e *Institutos* A.N.M.A.T

### ANEXO 1

DATOS IDENTIFICATORIOS CARACTERÍSTICOS del PRODUCTO MÉDICO inscripto en el RPPTM mediante DISPOSICIÓN ANMAT N° $\boldsymbol{0}$ .  $\boldsymbol{9}$ .  $\boldsymbol{3}$ .  $\boldsymbol{2}$ ...........

Nombre descriptivo: Espirómetro

Código de identificación y nombre técnico UMDNS: 13-674 - Espirómetros

Marca de (los) producto(s) médico(s): ndd Medizintechnik AG.

Clase de Riesgo: Clase II

Indicación/es autorizada/s: Para realizar espirometrías simples a adultos y niños mayores de cuatro años, por especialistas de pulmón, alergólogos y neumonólogos, en clínicas, hospitales y consultas médicas. También es usado junto al tubo de muestra spirette™ para espirometrías forzadas y lentas, y para test de MVV.

Modelo/s: EasyOne ™

Período de vida útil: siete (7) años.

Condición de expendio: Venta exclusiva profesionales e instituciones sanitarias.

Nombre del fabricante: NDD Medizintecnik AG

**0932** 

Lugar/es de elaboración: Technoparkstrasse 1, CH-SOOS Zürich, Suiza.

Expediente Nº 1-47-6497-09-2 DISPOSICIÓN Nº

I  $v$  in  $\in$   $^t$  .

**Dr. OTTO A. ORSINGHER** SUB-INTERVENTOR  $A.N.M.A.T.$ 

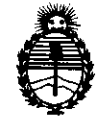

Ministerio de Salud *Secretaría de Políticas, Regulación e Institutos*   $A.\mathcal{N}\mathcal{M} \mathcal{A}.\mathcal{T}$ 

### ANEXO 11

TEXTO DEL/LOS RÓTULO/S e INSTRUCCIONES DE USO AUTORIZADO/S del PRODUCTO MÉDICO inscripto en el RPPTM mediante DISPOSICIÓN ANMAT Nº PRODUCTO MÉDICO ins

ः **१**५. ९ है **Dr. OTTO A. ORSINGHER** SUB-INTERVENTOR **A.l"(.l\l.A.T.** 

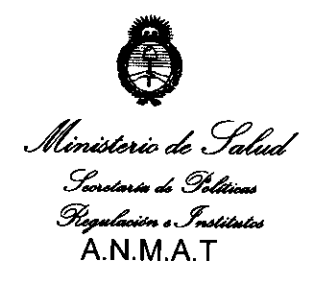

### ANEXO III

### **CERTIFICADO**

Expediente NO: 1-47-6497-09-2

El Interventor de la Administración Nacional de Medicamentos, Alimentos y Tecnología Médica (ANMAT) certifica que, mediante la Disposición N° **.. 0 .. 9 ... 3, .. 2,** y de acuerdo a lo solicitado por Bras Med S.A., se autorizó la inscripción en el Registro Nacional de Productores y Productos de Tecnología Médica (RPPTM), de un nuevo producto con los siguientes datos identificatorios característicos:

Nombre descriptivo: Espirómetro

Código de identificación y nombre técnico UMDNS: 13-674 - Espirómetros

Marca de (los) producto(s) médico(s): ndd Medizintechnik AG.

Clase de Riesgo: Clase II

Indicación/es autorizada/s: Para realizar espirometrías simples a adultos y niños mayores de cuatro años, por especialistas de pulmón, alergólogos y neumonólogos, en clínicas, hospitales y consultas médicas. También es usado junto al tubo de muestra spirette™ para espirometrías forzadas y lentas, y para test de MVV.

MOdelo/s: EasyOne ™

Período de vida útil: siete (7) años.

Condición de expendio: Venta exclusiva profesionales e instituciones sanitarias.

Nombre del fabricante: NDD Medizintecnik AG

Lugar/es de elaboración: Technoparkstrasse 1, CH-800S Zürich, Suiza.

Se extiende a Bras Med S.A. el Certificado PM-1232-6, en la Ciudad de Buenos Aires, a ... **0.7. F.EB. 2011**..., siendo su vigencia por cinco (5) años a contar de la fecha de su emisión.

DISPOSICIÓN N°

**0932** *l*, ... / j, ... / j, ... / j

**Dr. OTTO A. ORSINGHER** SUB, INTERVENTOR **A.N.M.A.T.** 

**Instrucciones de Uso** 

### **Espirómetro EasyOne™**

093

**Fabricado por:**  ndd Medizintechnik AG 8005 Zurich, Suiza

### **Importado por:**

BRAS MED S.A. Talcahuano 970, Local 267 Buenos Aires. Argentina

"Venta exclusiva a profesionales e instituciones sanitarias"

Director Técnico: Guillermo Guatta Cescuni

Autorizado por la ANMAT **PM- 1232-06** 

### **1 Introducción**

El espirómetro EasyOne'" Diagnostic tiene para escoger dos modos de operar:

En **modo Diagnóstico**, EasyOne<sup>"</sup> ofrece diversas y extensas opciones para pruebas de espirometría de acuerdo con el estándar de la Sociedad Respiratoria Europea (ERS) y la Sociedad Torácica Americana (ATS).

En la **modalidad Frontline,** EasyOne le ofrece la opción de una determinación espirométrica enormemente simplificada. En la **modalidad NLHEP,** el EasyOne cumple todos los requisitos del National Lung Health Education Program (Programa Nacional de Educación para la Salud Pulmonar de EE.UU.; NLHEP en sus siglas en inglés [4]). Esta modalidad es un poco más restrictiva que la modalidad Frontline (sólo maniobras de FEV6).

El espirómetro EasyOne Frontline sólo ofrece las modalidades Frontline y NLHEP.

Las diferencias entre los dos modos de operación están descritas en la tabla siguiente.

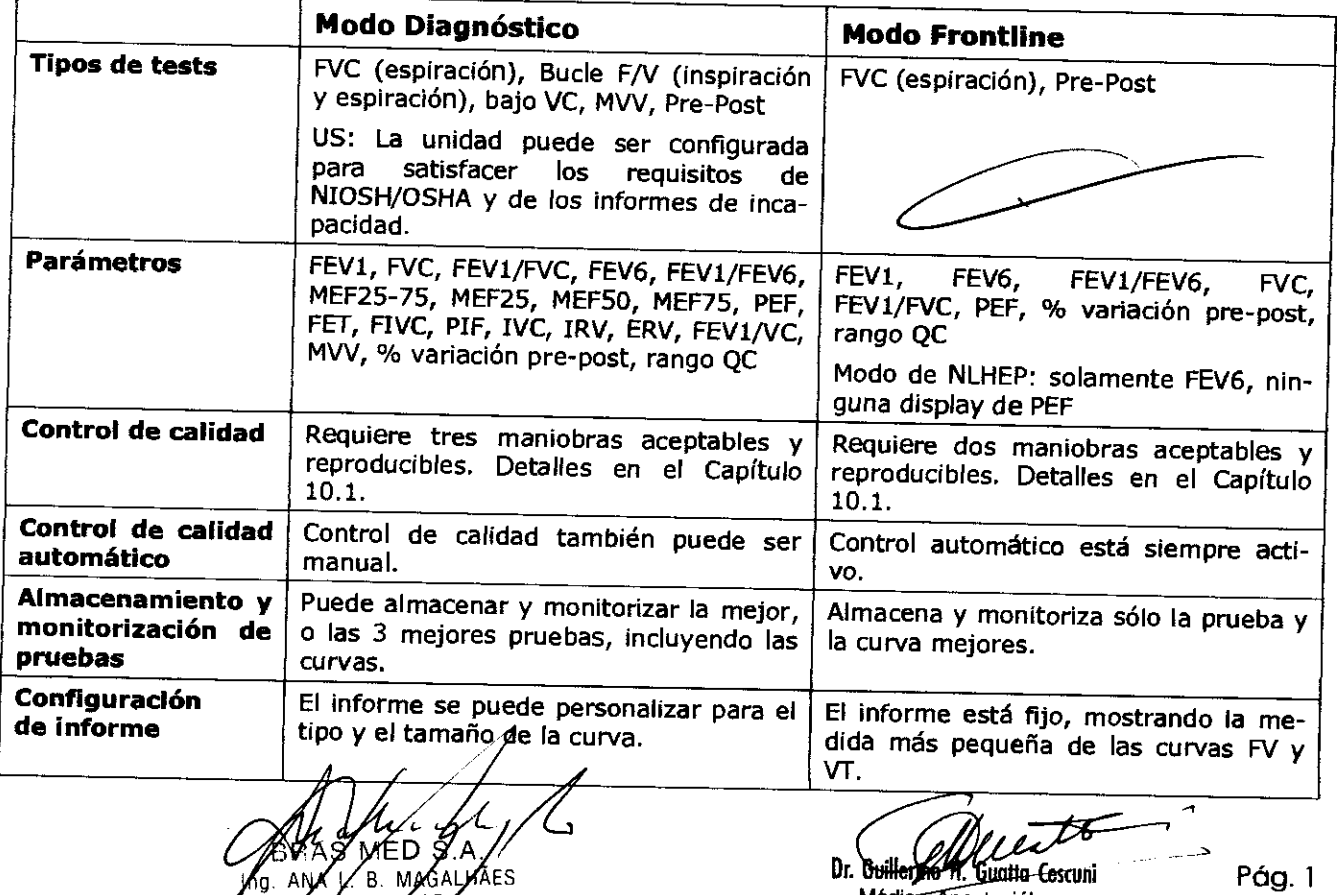

ESIDENTE

**Médico Anestesiólogo M.P.30.103** 

EasyOne por defecto tiene configurado el modo Diagnóstico. A través de "Configura  $\frac{1}{2}$  .  $\frac{1}{2}$  . The "configuración gene  $\cap$  gene- $\setminus$  . ral" podemos configurar el modo Frontline, ver Capítulo 8.<br>El Fspirómotro FacyOne Cancer es en li

El <u>Espirómetro EasyOne Screen</u> no contiene el soporte EasyOne. En su lugar contiene el vonec.<br>For del EasyOne Screen tunte ser ... <sup>1</sup> tor del EasyOne Screen junto con el software para PC del EasyOne. El conector de pantalla ser usado para una conexión directa del EasyOne con la Impresora. El manual del EasyWare puede ser usado para monitorizar las curvas a tiempo real en la pantalla del PC, pero no puede describe la Instalación y uso del software del PC.

### **2 Precauciones**

Atención a la siguiente Información para operar de forma segura con el espirómetro EasyOne<sup>"\*</sup>:

- No es conveniente el uso del equipo en presencia de explosivos o gases inflamables.

- Conectar solo a Impresoras o computadoras que con seguridad cumplan con el lEC 60950-1 estándar.

- No intentar cargar o consumir del todo las baterías AA del equipo. Por favor seguir las instrucciones del fabricante en la disposición de las baterías.

- la calibración y el mantenimiento solo pueden ser llevados a cabo por el personal técnico de nnd. No abrir el equipo.

- El test de función pulmonar requiere el máximo esfuerzo por parte del paciente y en muchos casos puede inducir la sensación de mareo y vértigo.

- Usar solo pilas alcalinas, y quitar las pilas del compartimento para pilas si no hay intención de usar el equipo durante un largo periodo de tiempo.

### **3 Uso del EasyOne'"**

El EasyOne ~ de ndd está diseñado para poder realizar espirometrías simples en adultos y niños <sup>a</sup>partir de 4 años por especialistas de pulmón, alergólogos y neumólogos, en clínicas, hospitales y consultas médicas. El espirómetro EasyOne<sup>™</sup> es usado junto al tubo de muestra spirette<sup>™</sup> para espirometrías forzadas y lentas y para el test de MW.

### **4 Instalación del Equipo**

### **4.1 Montaje del Equipo**

El espirómetro EasyOne se entrega con soporte USB, 2 pilas AA, un cable USB, 4 tubos de respiración spirette y un CD de inicio rápido. la siguiente fotografía muestra el espirómetro en combinación con una impresora.

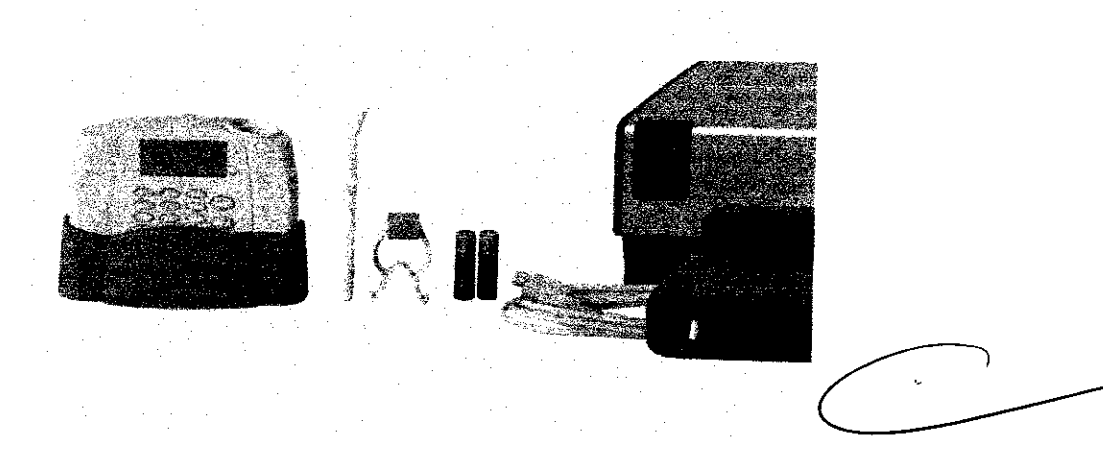

Instalar las dos pilas alcalinas AA (Incluidas) en el compartimento en la parte trasera del espirómetro, teniendo cuidado de unir la polaridad marcada en las baterías con las marcas dentro del compartimento de las bateriás.

≀FS∬DFN

~ ~.  $SA.$   $P^2 = \frac{Dr \cdot 9 \cdot 16 \cdot 16}{Dr \cdot 9 \cdot 16 \cdot 16}$  For  $\frac{1}{16}$  cualled  $\frac{1}{16}$  control in  $\frac{1}{16}$  Pág. 2 '. **nestesiólogo**  M,P, 30,103

# **g**

:.'::.

.. '

 $\sqrt{N}$ 

No intentar cargar o consumir del todo las pilas AA usadas en el equipo. Por favor  $\frac{1}{2}$ las instrucciones del fabricante en la disposición de las pilas.

**Atención:**  Usar solo pilas alcalinas, y quitar las pilas del compartimento si no hay intención de usar el equipo durante un periodo de tiempo.

**Nota:**  Un mensaje de batería baja le alertará cuando la carga de la batería esté por debajo del 10%. Los datos guardados en la memoria no se pierden cuando la batería se agota, o cuando se cambian las pilas.

Insertar el spirette<sup>"</sup> en el equipo tal como se muestra. Asegurar que el triángulo del spirette<sup>"</sup> está en línea con el triángulo del equipo.

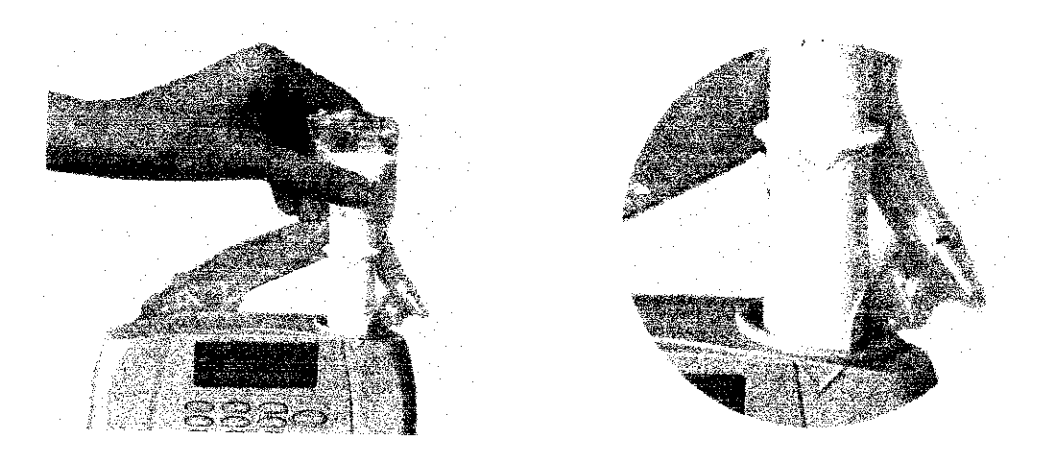

Si desea Imprimir Informes o exportar datos al PC, conecte la unidad base del EasyOne a la impresora o al PC usando los cables correspondientes.

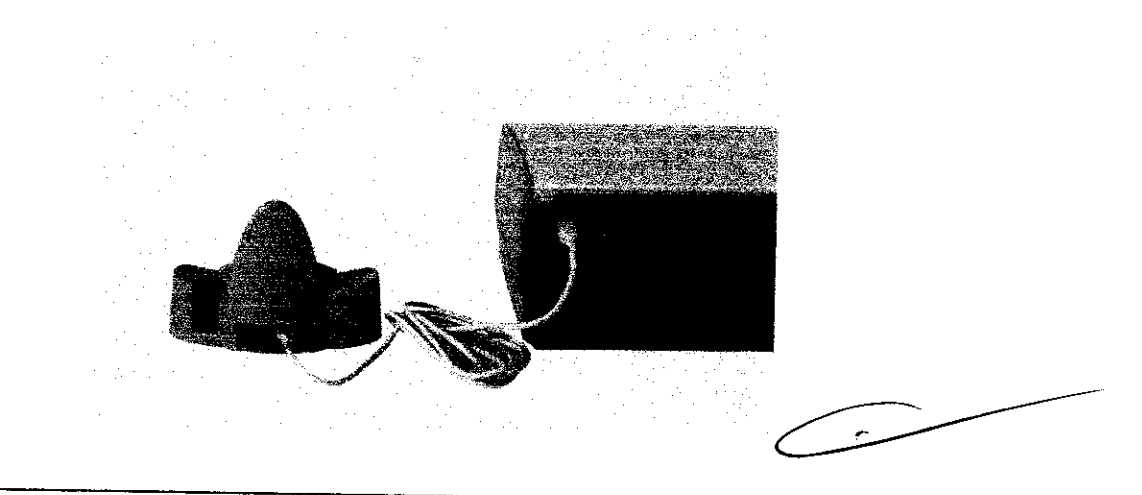

**Cuidado:** Conectar solo a impresoras o computadoras que con seguridad cumplan con el lEC 60950-1 estándar.

## **4.2 Configurar idioma, fecha, hora, altitud (respecto al nivel del mar)** *V* **tipo de impresora**

Presionar el botón (ON/OFF) al menos durante 2 segundos para encender el equipo. El equipo se apagará automáticamente si no se aprieta ningún botón durante 15 minutos.

Si se enciende el equipo por primera vez, deberá escoger el idioma y entrar la fecha, la hora, la altitud respecto al nivel del mar y la humedad relativa aproximada del lugar donde se encuentra el equipo. Estos datos no están preestablecidos. Si se tiene la intención de imprimir informes se puede seleccionár tamblén el/tipo correcto de impresora en el equipo.

AS ME⁄D S MAGALH

<del>Gualla Ces</del>cuni Médico Anestesiólogo M.P. 30.103

El espirómetro es entregado con una configuración preestablecida por defecto. Por favor $\left(\frac{1}{\sqrt{1-\frac{1}{\sqrt{1-\frac{1}{\sqrt{1-\frac{1}{\sqrt{1-\frac{1}{\sqrt{1-\frac{1}{\sqrt{1-\frac{1}{\sqrt{1-\frac{1}{\sqrt{1-\frac{1}{\sqrt{1-\frac{1}{\sqrt{1-\frac{1}{\sqrt{1-\frac{1}{\sqrt{1-\frac{1}{\sqrt{1-\frac{1}{\sqrt{1-\frac{1}{$ sultar el Capítulo 8 de este Manual de Uso para cambiar la configuración. Adaptando la conf guración a sus necesidades podrá obtener un mejor rendimiento de su equipo EasyOne<sup>"\*</sup>...

Tras haber modificado la configuración cuando el equipo se enciende por primera vez, puede' volver cambiar la configuración en cualquier momento usando el menú CONFIGURACIÓN que se encuentra en el menú principal.

### 4.3 Botones de funcionamiento

- (ON/OFF) Encender o apagar el EasyOne'". Mantener el botón presionado (al menos 2 seg.) hasta oír la señal acústica.
- (ENTER) Confirmar los datos entrados o seleccionar y entrar en el siguiente campo del menú.
- $($ Borrar el último carácter introducido, movernos hacia la izquierda y hacia arriba.
- $(>)$ Movernos hacia la derecha y hacia abajo
- (O,ESC) Presionar brevemente el botón para entrar (O), mantener el botón presionado (al menos 1 seg.) para volver al campo anterior con (ESC) o para abortar la operación, presionar brevemente dos veces para introducir un espacio (esta función es operativa solo cuando se entran letras).
- (2,ABC) ,etc. Presionar brevemente para entrar el dígito "2", presionar brevemente para entrar "A" (esta función es operativa solo cuando se entran letras), presionar brevemente dos veces para entrar "B" (esta función es operativa solo cuando se entran letras), Si se presiona rápidamente varias veces consecutivas, se moverá desde el número hasta la última letra,

Signos de puntuación y caracteres especiales se encuentran en el botón (1).

Nota: La tecla escape (Esc-O) es particularmente de mucha ayuda e importante en la navegación por la unidad. La función de escape requiere que se presione la tecla y mantenerla presionada momentáneamente. Escape es útil para moverse a menús anteriores, iconos, o carpetas y realizar una prueba de espirometría. Presionando esta tecla rápidamente en los campos donde es posible escribir, como el nombre del paciente o cabecera del informe, permite la entrada de un espacio en blanco o un cero.

### 5 Realización de una Espirometría

### 5.1 Preparación del paciente

El paciente debe estar relajado y si es posible no debe vestir prendas ajustadas. El paciente puede estar tanto de pie como sentado durante el test. En ocasiones, el paciente puede experimentar mareos o vértigo durante el test. Prestar especial atención a esto si el test se realiza con el paciente de pie.

Explicar al paciente que el test intenta establecer cuanto aire y con qué rapidez, el paciente puede expulsarlo desde sus pulmones. Para que el test sea realizado con éxito se requiere la cooperación activa dei paciente, probar la maniobra y tener en cuenta estos aspectos importantes cuando se realiza el test:

- El paciente debe respirar tan profundamente como sea posible.
- El paciente debe colocarse el spirette ~ dentro de la boca de modo que los dientes agarren suavemente el spirette<sup>™</sup> y los labios lo aprieten englobándolo.
- El paciente debe expulsar el aire tan firme y rápidamente como sea posible.
- El paciente debe continuar espirando aire de forma continua hasta que todo el aire haya sido expulsado. continuar espirando aire de forma continua hasta que todo el aire haya<br>
sest de espirometría en pacientes por primera vez, es aconsejable reali-<br>
le antemano con uno mismo. Esto nos enseña los errores que pueden<br>
SMED B.A.

l se desea realizar un test de espirometria en pacientes por primera vez, es aconsejable realizar unos cuantos tests de antemano con úno mismo. Esto nos enseña los errores que pueden

SETAS MED B.A.) TE / Mateur Mateur Anestesiólogo M.P.30.103

*O*. 932 AMAY

ocurrir y como pueden ser evitados con la ayuda de la función automática de control de calidad que aparece en la pantalla. Dar al paciente indicaciones de la mejor forma para respirar, si una maniobra no se ha realizado satisfactoriamente.

Cuidado: El test de función pulmonar requiere el máximo esfuerzo por parte del pacien~ te y puede inducir la sensación de mareo y vértigo en casos.

### **5.2 capacidad VItal Forzada (FVC)**

- Seleccionar "Ejecutar test" en el menú principal y el campo NUEVO cuando se selecciona el test. El equipo permitirá ahora introducir los datos del paciente.
- Entrar los datos del paciente línea por línea. Usar los botones como se describe en el Capítulo 4.3. Confirmar cada vez con (ENTER).
- Tras entrar los datos del paciente, nos moveremos hasta el menú "Selección de test". Escoger el test FVC y confirmar con (ENTER).
- Insertar un spirette<sup>\*</sup> dentro del equipo. Asegurar que la flecha del spirette<sup>\*\*</sup> está en línea con la flecha del equipo.
- Hacer varias pruebas para preparar al paciente para el test. Cuando el paciente está preparado, presionar (ENTER). Ahora se oirá una señal acústica.
- El equipo nos indica que se evite el paso del aire por el spirette" hasta que se compruebe la línea basal. Es aconsejable bloquear uno de los extremos del spirette'" para asegurarnos que la línea basal se comprueba de forma precisa si hay corriente de aire en la habitación. Una señal acústica sonará cuando se haya colocado en la línea basal. Aparecerá la indicación "Espire fuertemente" en la pantalla.
- El paciente ha de coger el equipo con las manos y primero ha de respirar profundamente, a continuación se ha de colocar el spirette" correctamente dentro de su boca, expulsar el aire tan rápido y firmemente como sea posible y continuar espirando hasta que todo el aire haya sido expulsado.
- Al final de la maniobra, en la pantalla aparece un mensaje indicando cuanto de aceptable es la maniobra. Al menos tres maniobras reproducibles aceptables deben haber sido realizadas antes de ver el mensaje "Test completado".
- Usando los botones (>) y (<), pueden verse los resultados en la pantalla. Para imprimir los resultados, escoger el campo IMPRIMIR y presionar (ENTER). Colocar el equipo en la unidad base. El informe es imprimido.

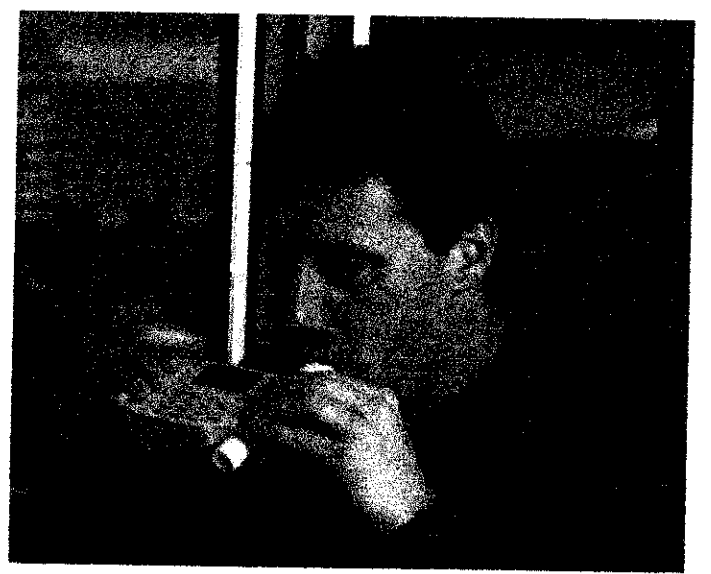

Podemos realizar los siguientes tests con EasyOne": FVC (espiración), FVL (inspiración y espiración), test pre y post, espirometría lenta (SVC) y MW. Por favor consultar también el Capítulo 9. Hay también protocolos que garantizan que las pruebas cumplan las directivas de las evaluaciones de NIOSH/OSHA/Cotton Dust and Social Security Adminlstration Disability.

 $\bigg\langle$ MED. **MAGALIARES** Guello Cescuni Anestesiólogo M.P. 30 103

5.3 **Comprobar la calidad del test**<br>| 1<br>| Para poder valorar la función pulmonar del paciente, es necesario obtener un resultado: del cest con una calidad aceptable. La calidad del test depende de la cooperación del paciente y esto, a su vez, depende de la calidad de las Instrucciones del médico. Por ello, EasyOne<sup>"</sup> incorpora una función automática de control de calidad con indicaciones para facilitar el trabajo del médico a la hora de proporcionar al paciente buenas instrucciones. Tras cada maniobra, veremos un mensaje en la pantalla que nos informará de sí el análisis es aceptable o, si no, que debemos hacer para mejorarlo.

 $0.332$ 

Un índice de calidad desde A a F aparece en pantalla al final del test. Esto proporciona información de la calidad del test en conjunto. Por favor consultar el Capítulo 10.2 para más información de los índices de calidad. La siguiente tabla son las posibles indicaciones que EasyOne'" proporciona tras cada maniobra:

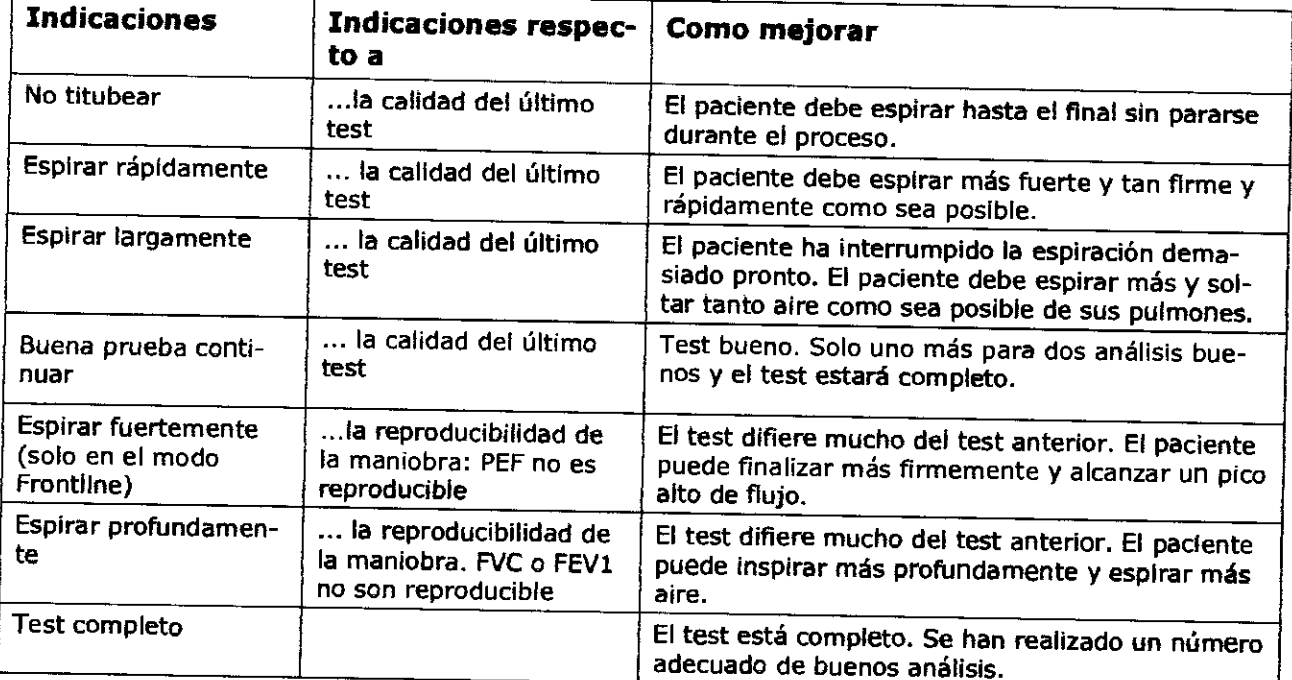

Solo se muestra una indicación tras cada maniobra. Tan pronto como aparece el mensaje "Test completo", no es necesario realizar más análisis. Si, tras varios intentos, no es posible obtener un número adecuado de buenos análisis, se debe tomar un descanso, o dependiendo de cómo se encuentre el paciente parar el proceso. Siempre tras un paro, la medida permanece almacenada y puede ser imprimida tras acceder a "Imprimir resultados' en el menú principal. También tiene la opción de añadir los tests subsiguientes. Leer más al respecto en el Capítulo 9.6.

### 5.4 Interpretación de Resultados

Cuando interpretamos los resultados, es importante tener en cuenta el índice de calidad del test. Los índices de calidad de la A a la C indican resultados de confianza. Los índices de calidad entre D y F indican calidad insuficiente del test. Los resultados deben ser entonces interpretados con cuidado.

Tan pronto como se obtiene el mensaje "Test completo" tras realizar un test, se puede imprimir cada resultado de forma inmediata con (ENTER) o seleccionando el campo "Ver Resultados" y ver los resultados en la pantalla. Los parámetros Que son inferiores al Límite Normal más Bajo (LLN) son imprimidos en rojo en el informe y marcados con un (\*).EasyOne<sup>™</sup> ofrece una ayuda de interpretación automática. Por favor consultar el Capítulo 11 para más Información sobre estas interpretaciones.

Es posible desactivar tanto, los indices de calidad como la función interpretativa.

 $_{\text{D,SA}}$  /  $\qquad \qquad$ **MAGALWAES H. Guatta Cescuni** édico Anestesió1ogo M.P.30.103

### **5.5 Imprimir un Informe**

Requerimos una unidad base y una impresora conectada al mismo para imprimir un informe.

Directamente tras completar el test, tenemos la opción de imprimirlo seleccionando el campó IMPRIMIR y confirmando con (ENTER). Veremos el mensaje 'Por favor conecte el equipo a la unidad base". Inserte el equipo dentro de la unidad base y espere hasta que el trabajo de impresión haya finalizado. EasyOne'" con una señal acústica indica cuando el informe puede ser recogido.

También se pueden imprimir tests antiguos. Para ello, seleccionamos la opción "Imprimir Resultados" en el menú principal, y a continuación "Test Individual", escoger el análisis que interesa con los botones (>) o (<) y presionar (ENTER). Sin embargo, también podemos seleccionar un número de análisis entrando la fecha de inicio y final. Veremos una vez más el mensaje" Por favor conecte el equipo en la unidad base".

Dependiendo del tipo de impresora tardará entre 30 y 90 segundos en imprimir el informe. Si hubiese algún problema en la Impresión, por favor consultar más Información en el capítulo 15.

### **5.6 salvar y Recuperar Análisis**

EasyOne'" salva todos los resultados automáticamente. Los datos no pueden perderse si las más reciente. baterías se sustituyen. Cuando la memoria está llena (más de 700 análisis) se borra el test

Se puede recuperar un análisis antiguo en cualquier momento para llevar a cabo un nuevo test con el mismo paciente, para añadir análisis, relacIonar con un post-test o simplemente visualizarlo o imprimir de nuevo los resultados. Solo se puede añadir un análisis o llevar a cabo un post-test en el mismo día. Para más información Capítulos 9.5 y 9.6.

Para añadir un test a un análisis antiguo, escoger "Ejecutar Test" en el menú principal y a continuación el campo LLAMAR. Seguir el resto de las instrucciones.

Para ver un análisis antiguo, escoger "Ver Resultados" en el menú principal y buscar la evaluación que nos interesa.

### **5.7 Test Rápido**

Hay la posibilidad de realizar un test rápida sin entrar los datos del paciente. Seleccionar "Ejecutar Test" en el menú principal y a continuación el campo RÁPIDO. Escoger el test usando los botones (>)  $y$  (<)  $y$  presionar (ENTER).

**Atención:** Cuando se selecciona un Test Rápido, no hay predicciones de los resultados que aparecen en la pantalla yen el informe. Las predicciones sólo aparecen en la pantalla cuando la edad, el peso y el género son introducidos.

Es posible entrar los datos de un paciente tras haber realizado un test rápido. El proceso se describe en el Capítulo 5.8. Tan pronto como los datos del paciente sean introducidos veremos las predicciones en los resultados de la pantalla y del informe.

### **5.8 Edición de los Datos de un Paciente**

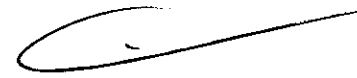

Tenemos la opción de ir editando o añadiendo datos de un paciente, para ello, acceder al punto "Refundir Datos Pack " en el menú principal y presionar (ENTER). Escoger el análisis que nos interesa con los botones  $(<)$  y  $(>)$  y hacer los cambios.

Atención: La edición de los datos de un paciente puede influenciar en la predicción e interpretación que hace la computadora de los resultados del test. Es por ello que se deben revisar los resultados de los análisis cuando la edad, el peso y el género son cambiados.

**BAAS** <sup>'</sup>MEØ S**/**A ΊR Áilar 4

**Inéstesiólogo** M.P. 30.103.

D 9 ~ *-'i* ~<~~.

### **6 Espedficaciones**

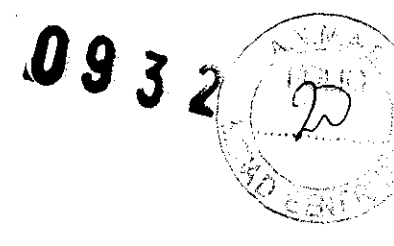

### **6.1 EasyOneTM Modelo 2001 Spirometer**

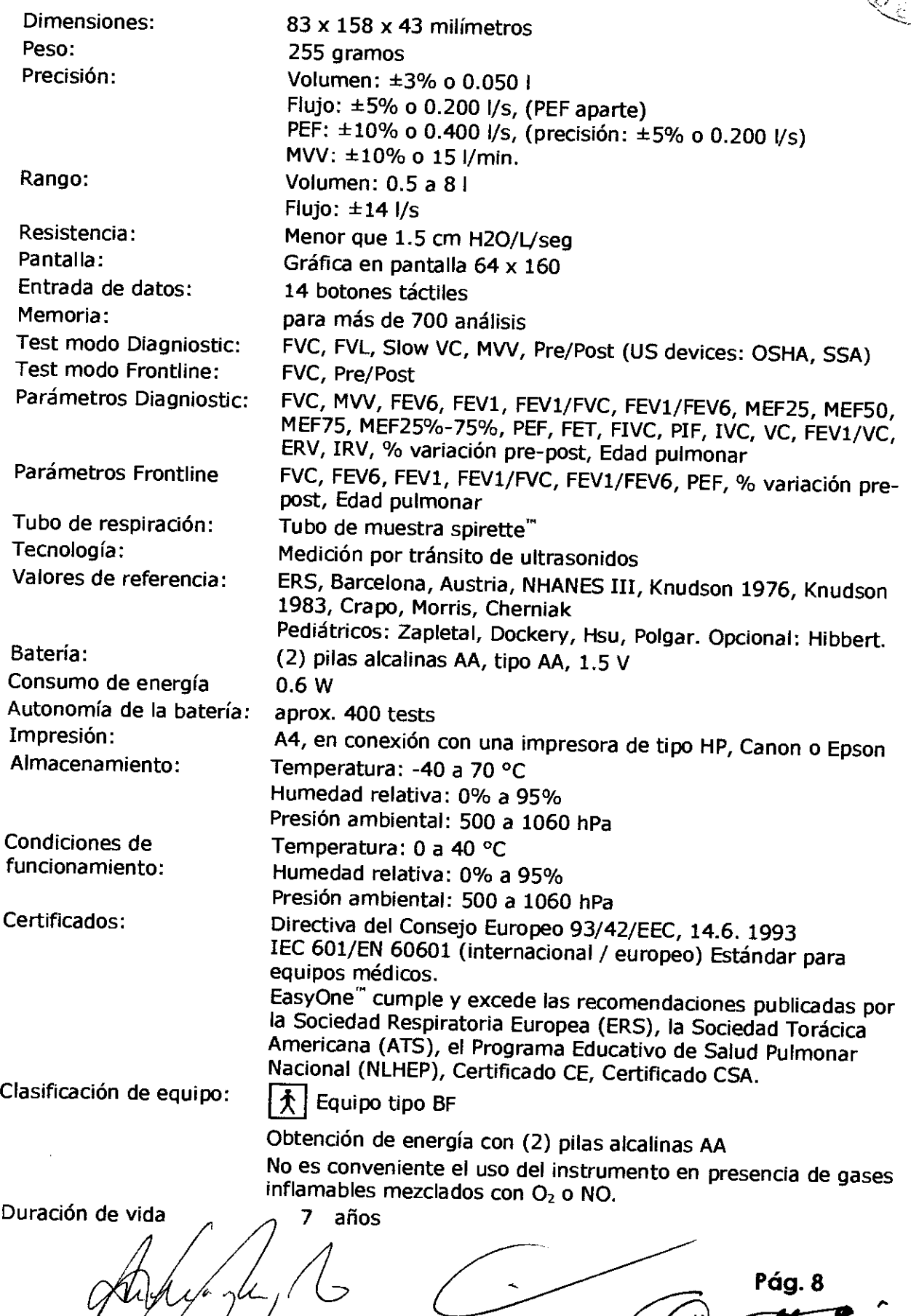

Dr. Content H. Guatta Cescuni **Anesteslólogo** M.P, **30.103** 

BPAS MED S.A.<br>9. ANA L. B. MAGALHÃES<br>PAESIDENTE ng. /

### **6.2 EasyOneTM Modelo 2010 Unidad Base - Consola (CradIe)**

Dimensiones: Peso: Baterías: Consumo de energía Función: Interfaz:

119 x 173 x 83 milímetros 284 gramos Desde las baterías del espirómetro EasyOne'" 0,15 W Conecta el espirómetro EasyOne" con la impresora o el PC Conectores USB estándar tipo A y B (alternativamente, conector DB25 para puerto serie o interfaz paralela), para la conexión del PC o la impresora. A B C a  $\overline{B}$  o  $\overline{B}$  a impresora.<br> **DEDEE**  $\left|\widehat{P_{\text{eff}}} \right|$  Pines: 1 =  $V_{\text{Bus}}$ , 2 = D-, 3 = D+, 4 = GND

Q93

 $\mathcal{L}_{\hat{J}}$ 

El PC debe cumplir con el estándar lEC correspondiente (ej. lEC 60950-1). El usuario se responsabiliza de conocer los requisitos del lEC 60601-1-1 para la seguridad de aparatos de electrome-

Almacenamiento:

Condiciones miento: funciona-

PC:

### **6.3 Conector de pantalla modelo 2010 EasyOne Screen Connector (opcional)**

dicina.

Temperatura: -40 a 70 °C Humedad relativa: 0% a 95% Presión ambiental: 500 a 1060 hPa

Temperatura: 0 a 40 °C Humedad relativa: 0% a 95% Presión ambiental: 500 a 1060 hPa

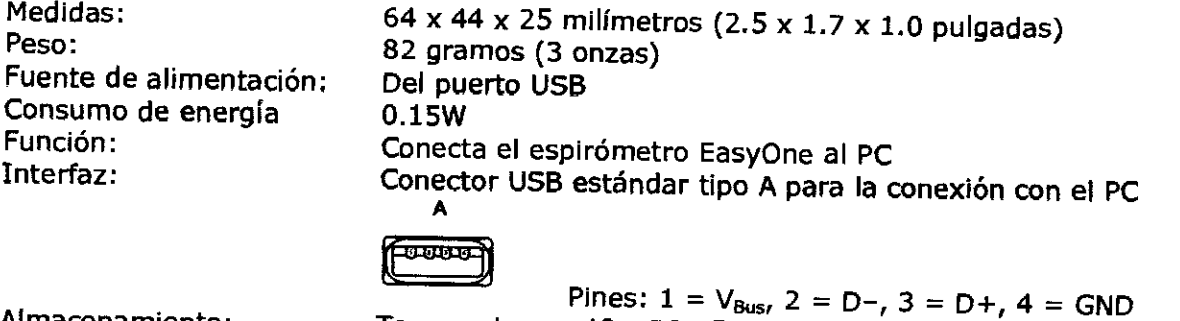

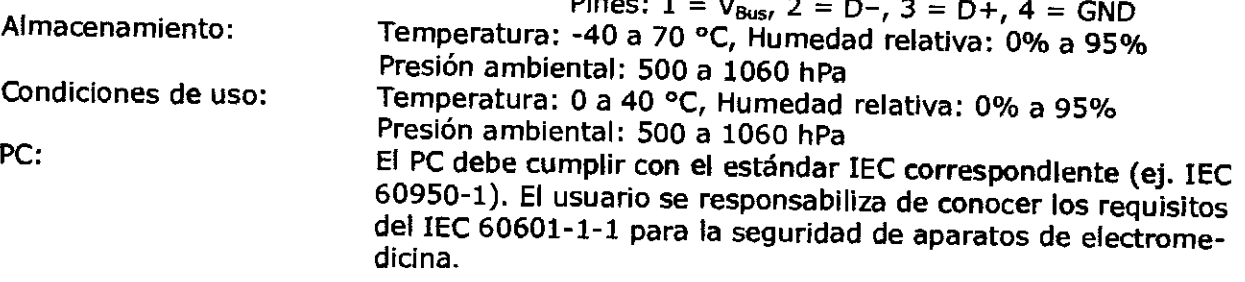

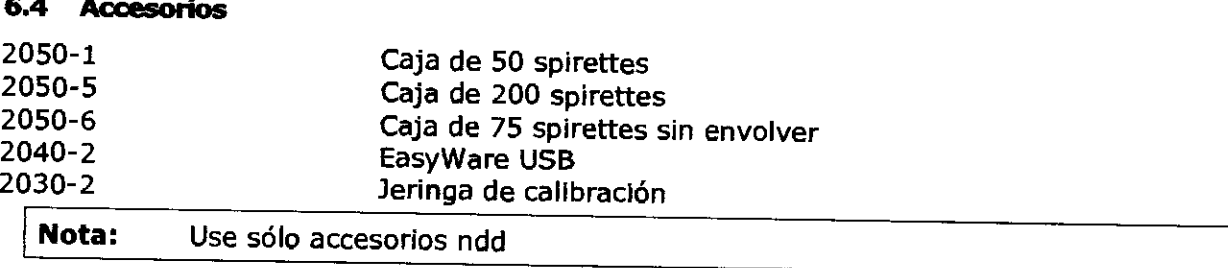

MFØ 'S

<del>Guana Cescuni</del>

édico Anestesiólogo M.P. 30.103

0932

### **7 Definición de Parámetros**

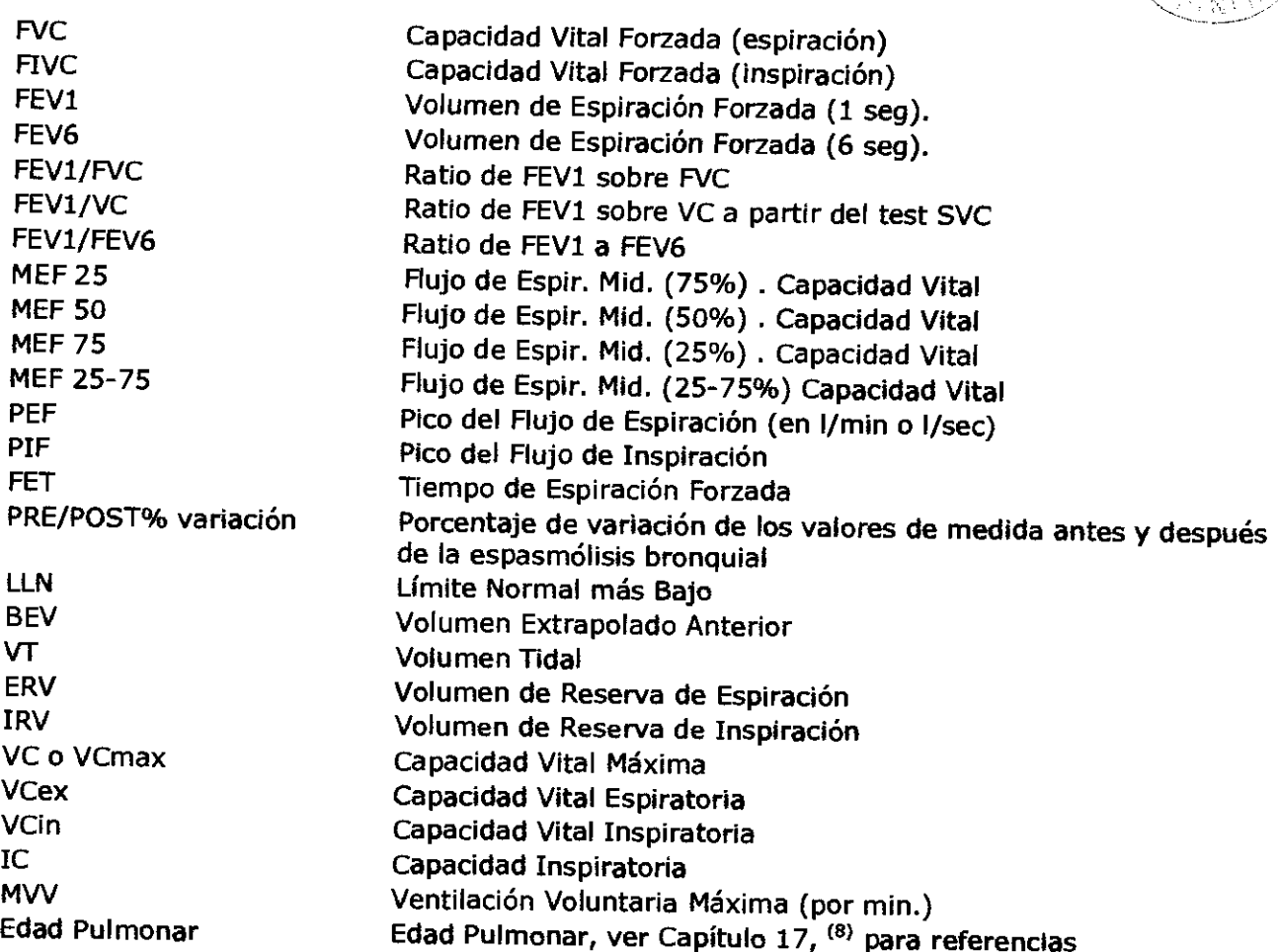

### **8 ConfIguración**

Si se desea cambiar la configuración del equipo, por favor seleccionar en el menú principal la opción "Configuración". Ahora estamos en el menú de configuración. Las tablas de abajo nos dan una visión rápida de las opciones de configuración ofrecidas en el EasyOne<sup>""</sup>.

Seleccionar las opciones deseadas.

### **8.1 Configuración de los Tests**

En la modalidad NLHEP no se dispone de ajustes de las pruebas (en esta modalidad, todas las opciones son fijas

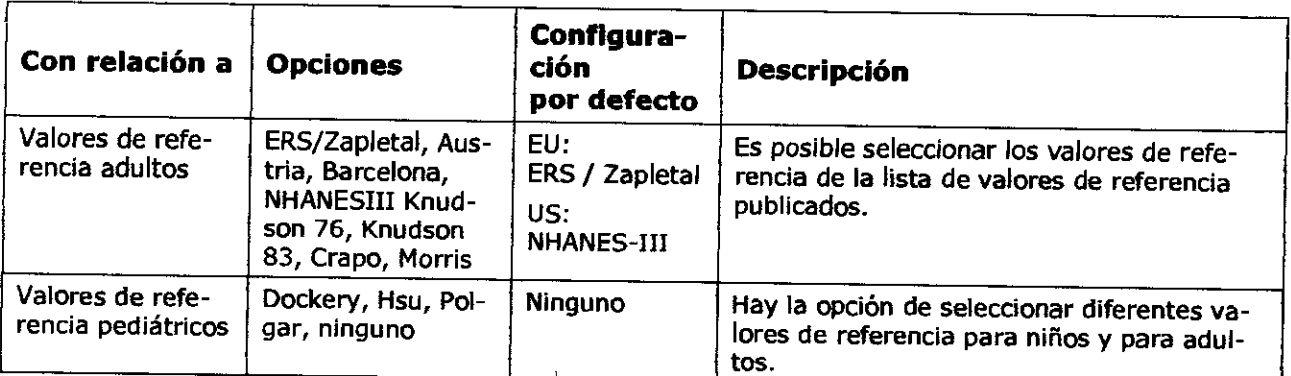

BRAS MED S.A. ing. ANA L. B. MAGALHÃES

**Ullerino H. Guatta Cescuni** Médico Anestesiólogo M.P. 30.103

Pág. 10

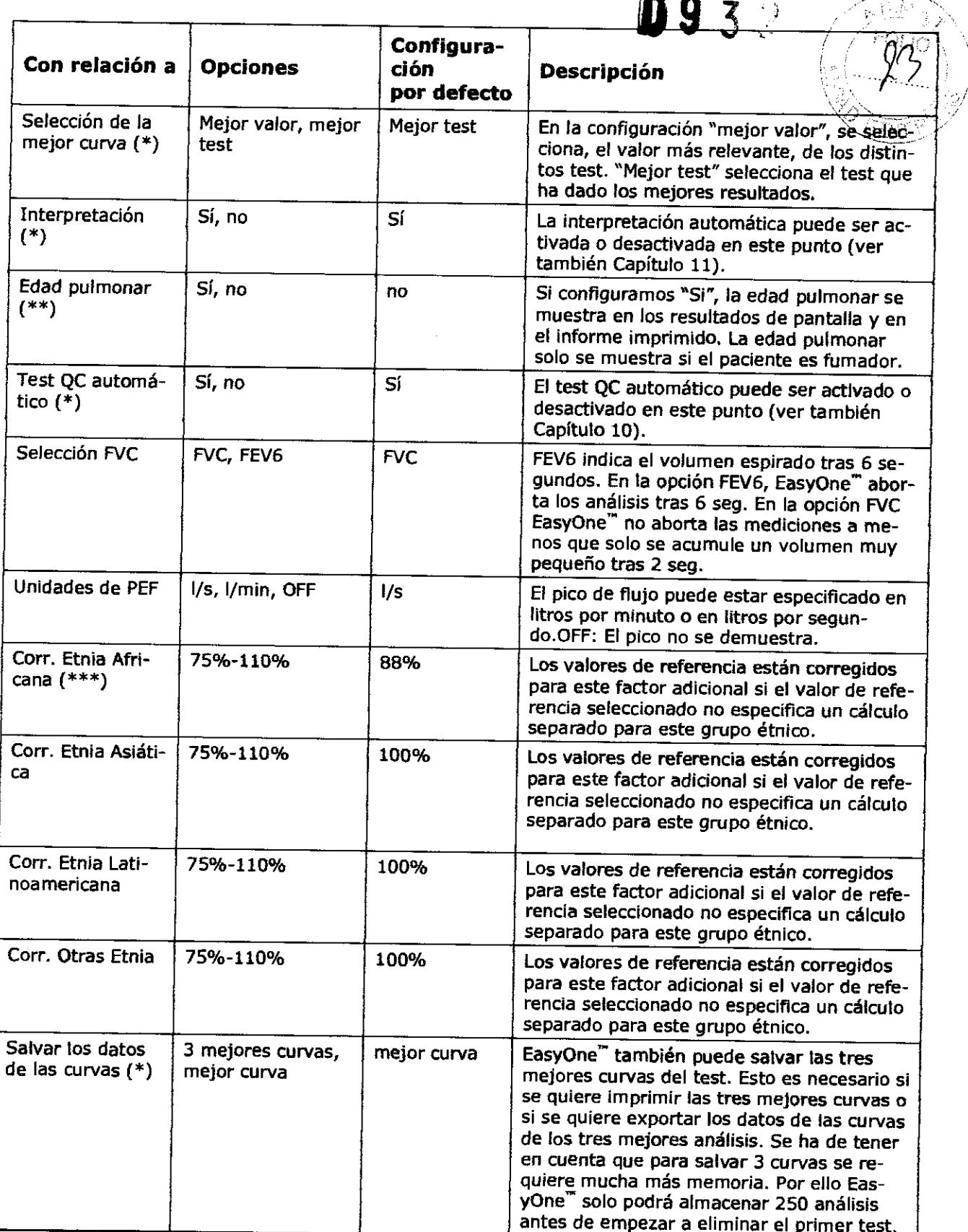

- \* Solo disponible en Modo Diagniostic<br>\* Sólo disponible en Mada Factu
- \*\* Sólo disponible en Modo frontline
- \*\*\* No disponible en los aparatos Frontline de EE.UU. porque NHANES III apoya a los grupos étnicos africanos e hispanos.

a Vr LL, l

Dr. Gamenno H. Guatta Cescuni Médico Anestesiólogo<br>M.P. 30.103 Pág. 11

### **8.2 ConfIguración General**

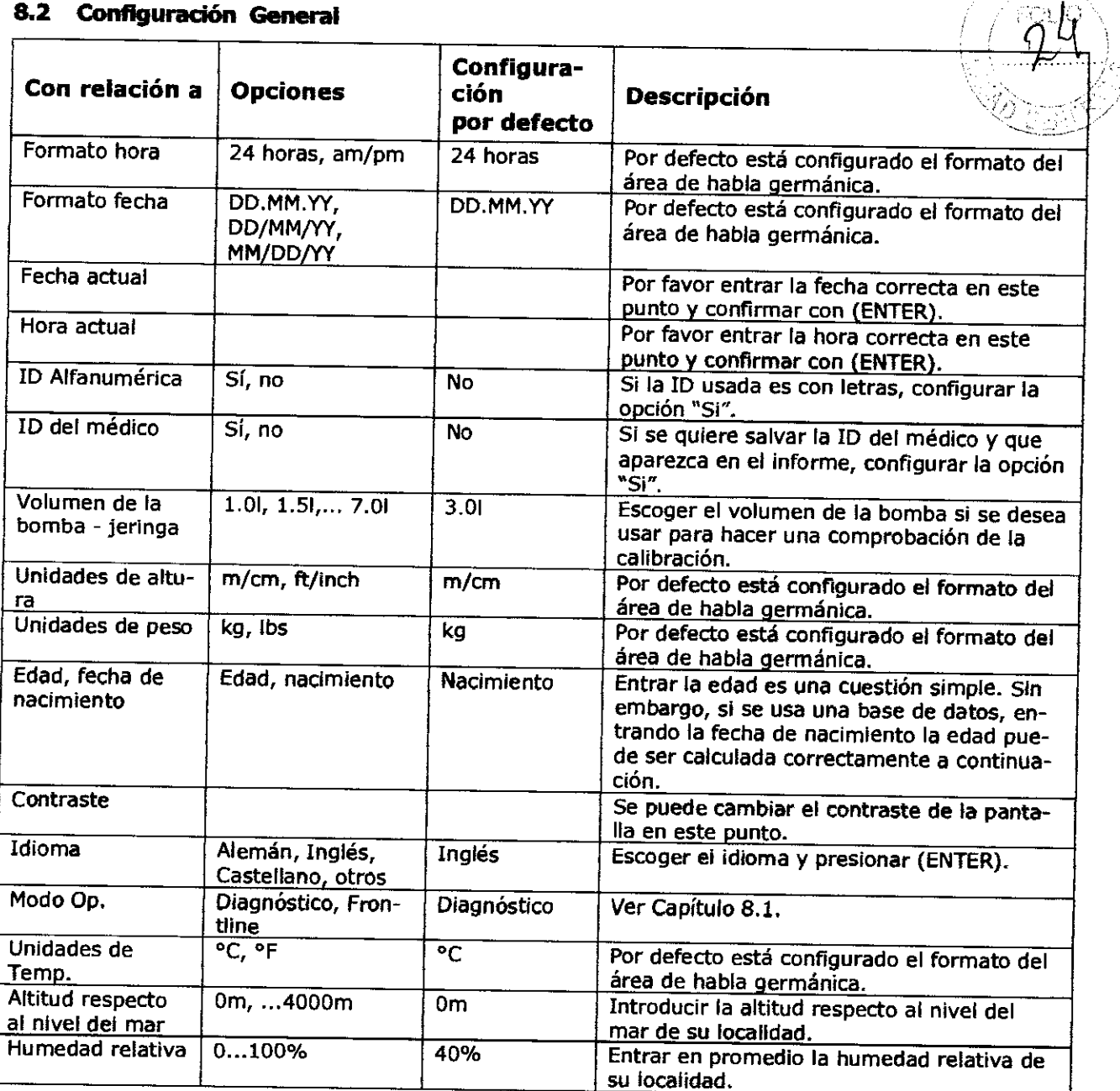

0932

### **8.3 ConfIguración de la Impresora**

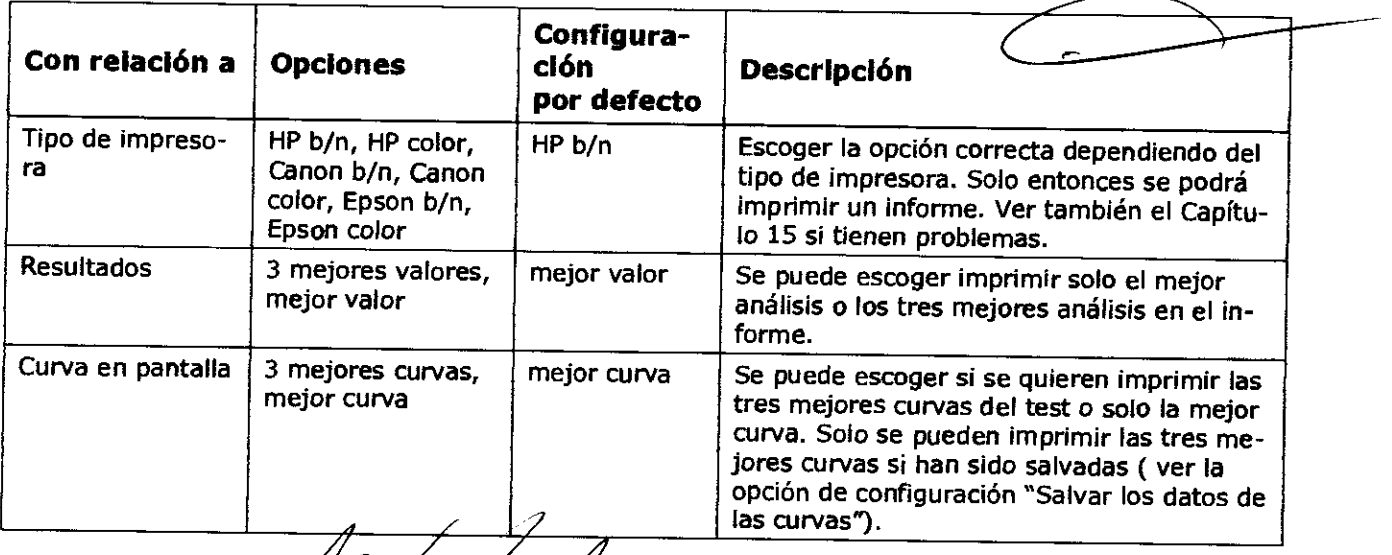

 $\not\!\!\!\!/$ ALLACALA

Dr. **Conduction of Cescurity Conduction Cescurity** 

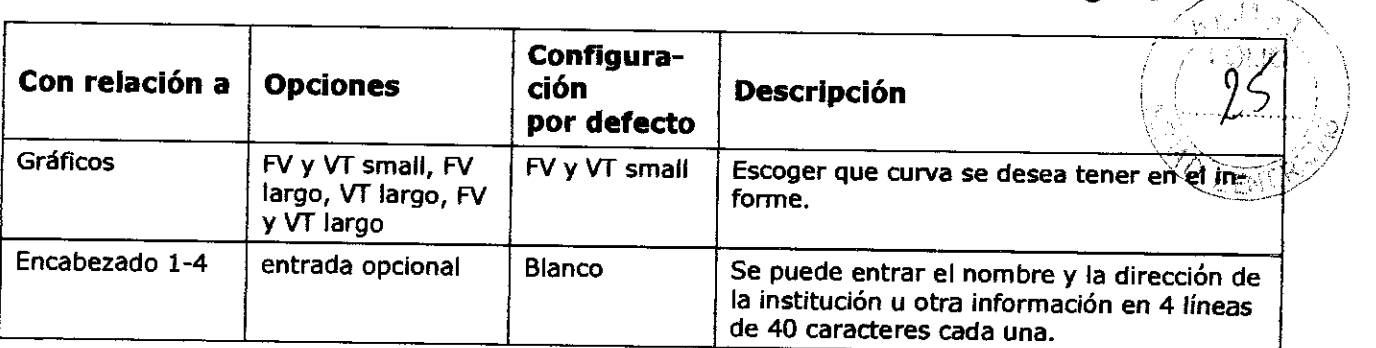

### 9 TIpos de test

Cuando se entran los datos de un paciente o se selecciona un paciente ya existente, verá el Menú de Tests con las siguientes opciones para seleccionar:

- FVC (espiración)
- FVL (inspiración y espiración)
- MW
- Slow VC Capacidad Vital Lenta

También es posible añadir un "Post" test a un FVC o a un Test FVL.

Los diversos métodos de medida son esbozados abajo. Una buena cooperación por parte del paciente es esencial para todos los análisis. Por consiguiente, se debe explicar al paciente claramente antes que nada lo que él o ella han de hacer y motivar al paciente a cooperar. Escoger el análisis con los botones (>) o (<) y confirmar con ENTER.

### 9.1 FVC (espiración)

Éste es el análisis de espiración más comúnmente empleado. Preparar al paciente como se describe en el Capítulo 5.1 antes de empezar el test. Proseguir como sigue:

- Insertar un splrette" dentro del equipo. Asegúrese, de que la flecha del spirette" está en línea con la flecha del equipo.
- Presionar (ENTER) cuando el paciente esté preparado. Se oirá una señal acústica.
- El equipo nos indica que se evite el paso del aire por el spirette" hasta que se compruebe la línea basal. Es aconsejable bloquear uno de los extremos del spirette<sup>"</sup> para asegurarnos que el punto O sea preciso. Una señal acústica sonará cuando se haya colocado en la línea basal. Aparecerá la indicación "Espire fuertemente" en la pantalla.
- El paciente ha de coger el equipo con las manos y primero ha de respirar profundamente, a continuación se ha de colocar el spirette" correctamente dentro de su boca, expulsar el aire tan rápido y firmemente como sea posible y continuar espirando hasta que todo el aire haya sido expulsado.
- Al final de la maniobra, en la pantalla aparece un mensaje indicando cuanto de aceptable es la maniobra. Al menos tres maniobras reproducibles aceptables, deben haber sido realizadas antes de ver el mensaje "Test completado". En el modo Frontline, solo se requieren dos maniobras reproducibles aceptables.

### 9.2 FVL (Inspiración *V* Espiración)

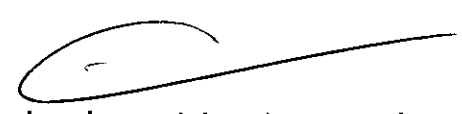

 $0932^-$ 

Con este tipo de test, la inspiración profunda seguirá directamente a la maniobra de expulsión. Proceder de la misma forma como se ha descrito en el test FVC. Aunque, indicar al paciente que no se retire el spirette<sup>"</sup> de la boca tras la expulsión para seguir con una profunda y máxima Inspiración. Tres maniobras aceptables deben ser realizadas para un buen test.

### 9.3 MW

- Insertar un spirette<sup>"</sup> en el equipo. Asegurar que la flecha del spirette<sup>"</sup> este en línea con la flecha del equipo. la flecha del equipo.<br> **L'**esienne (ENTER) avénde 21
- resionar (ENTER) cyándo/el páciénte esté preparado. Ahora se oirá una señal acústica.

U.

BRAS MED S.A.<br>ANX L. B MAGALHÃES (DE CHANGEL CALGARECTIN)  $E = \frac{1}{\sqrt{2}}$ M.P. 30, 103

- El equipo indica que evitemos el flujo en el spirette" hara que se compruebe la línea basal. Es aconsejable bloquear una de las salidas del spirette" para asegurar que se compruebe de forma precisa la línea basal. Una señal acústica sonará cuando se. No colocado en la línea basal.  $\blacksquare$
- El paciente deberá colocarse el spirette<sup>"</sup> dentro de su boca e inspirar y espirar $\chi^2$ tamente de forma ininterrumpida durante un periodo por lo menos de 12 segundos.

### **9.4 SIow ve (capacidad VItal Lenta)**

La espiración lenta sirve para determinar la capacidad vital y el volumen de los pulmones (ver Capítulo 7). Puede repetir la maniobra varias veces. El mejor test se salvará. Proceder como sigue:

- Insertar un spirette<sup>"</sup> en el equipo. Asegurar que la flecha del spirette<sup>"</sup> este en línea con la flecha del equipo,
- Presionar (ENTER) cuando el paciente esté listo. Oirá una señal acústica.
- El equipo indica que evitemos el flujo en el spirette" hasta que se compruebe la línea basal. Es aconsejable bloquear una de las salidas del spirette<sup>™</sup> para asegurar que se compruebe de forma precisa la línea basal. Una señal acústica sonará cuando se haya colocado en punto cero.
- El paciente debe ahora insertar el spirette'· en su boca y respirar de forma pausada (unas 2 o 3 veces) hasta oír una señal acústica.
- El paciente debe a continuación hacer una inspiración profunda seguida de una máxima espiración.
- El equipo se para automáticamente al final de la maniobra.

Si sólo interesa la capacidad vital sin la determinación de otros volúmenes (ERV, IRV, VT, IC) el análisis VC también puede realizarse sin esperar a la señal acústica. Al final del test SVC puede añadirse directamente un test FVC. Si se realiza de este modo el parámetro FEV1/VC (TIffeneau) se muestra también en el informe del test FVC.

### **9.5 "Post"-Test**

El "Post"-Test normalmente se realiza para determinar la respuesta a la medicación broncodilatadora para el asma. Se realiza tras tratar a un paciente con un broncodilatador después de haber realizado un test FVC o un test FVl. Aproximadamente de 10 a 20 minutos tras la medicación (cuando el broncodllatador muestra efectos) se realiza un segundo test FVC o un test FVL ("post"-Test). Los resultados del test previo y del post test son comparados tanto en los resultados de pantalla como en el informe del test. Solo un Post-Test puede ser añadido a un análisis previo en el mismo día.

Para añadir el 'Post"-test directamente tras el test FVC o el test FVL seleccionar el campo POST en los resultados de la pantalla.

Pasos a seguir para añadir un post test a un test previo desde el menú principal:<br>• Seleccionar "Fiecutar test" en el monú principal

- Seleccionar "Ejecutar test" en el menú principal
- Seleccionar el campo LLAMAR y presionar (ENTER)
- Seleccionar el test previo que nos interesa de la lista de análisis y presionar (ENTER)
- Seleccionar el campo POST
- Proceder como se describe en el Capítulo 9.1 o 9.2

### **9.6 Añadir un Análisis**

Si se quisiera añadir una prueba a un análisis previo, en el caso por ejemplo de que el paciente neCesitase un descanso, seguir los pasos siguientes:

- Seleccionar "Ejecutar Test" en el menú principal
- Seleccionar el campo LLAMAR y preSionar (ENTER)
- Seleccionar el análisis previo que nos interesa de la lista de análisis y presionar (ENTER)
- Seleccionar el campo ADD (Añadir)
- Proceder como se describe en el Capítulo 9.1 o 9.2

Se ha de tener en cuenta que en yn misroo día solo es posible añadir una prueba a un análisis previo.  $\mathcal{A}$ // $\mathcal{A}$   $\mathcal{A}$ 

**BRASAMED SA. MÁL.B/MAGALHÃES**  $Ina.$ **PRE8IDENTE** 

restasiólogo M.P. 30.103

 $\mathbf{C}$ 

Pág. 14

# 10 Mensajes de Calidad y Grados de Calidad<br>10.1 Mensajes de Ca<del>lidad</del>

# **0932**

 $\sqrt{n_{\rm SN}}$ 

El mensaje de calidad sirve para ayudar en la realización de la prueba. Tras cada test, suminis tra información de cómo de aceptable es el análisis o de que hacer para mejorar el resultado.

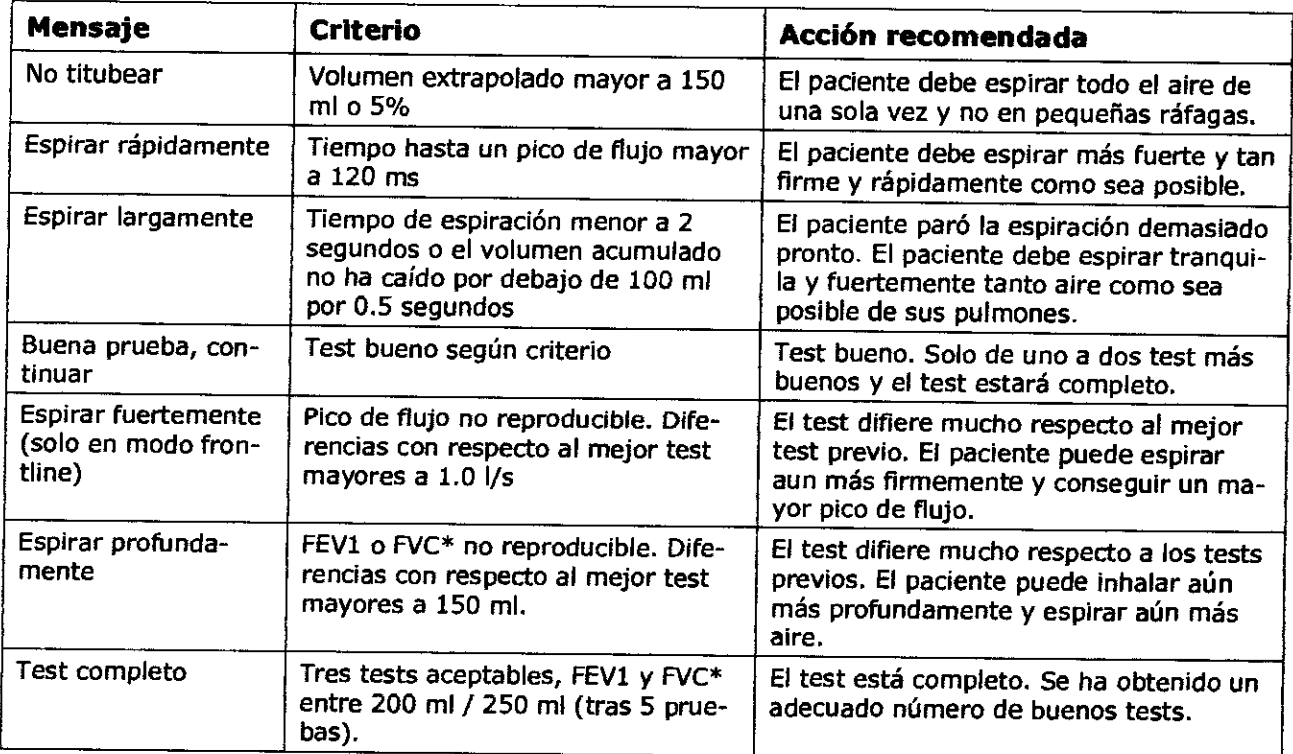

• Cuando usamos FEV6 en vez de FVC, FEV6 también es usado para determinar el mensaje de calidad

### **10.2 Grados de calidad**

Los grados de calidad sirven para valorar la fiabilidad de los resultados del análisis.

LoS grados de calidad de la A a la C indican un resultado fiable. Un grado de calidad entre la O y la F indican una calidad del test inadecuada. Los resultados deben entonces ser interpretados con cuidado.

El grado de calidad puede ser activado o desactivado a través de la "Configuración" Ver también el Capítulo 8.

La tabla siguiente define los criterios para la clasificación de los grados de calidad:

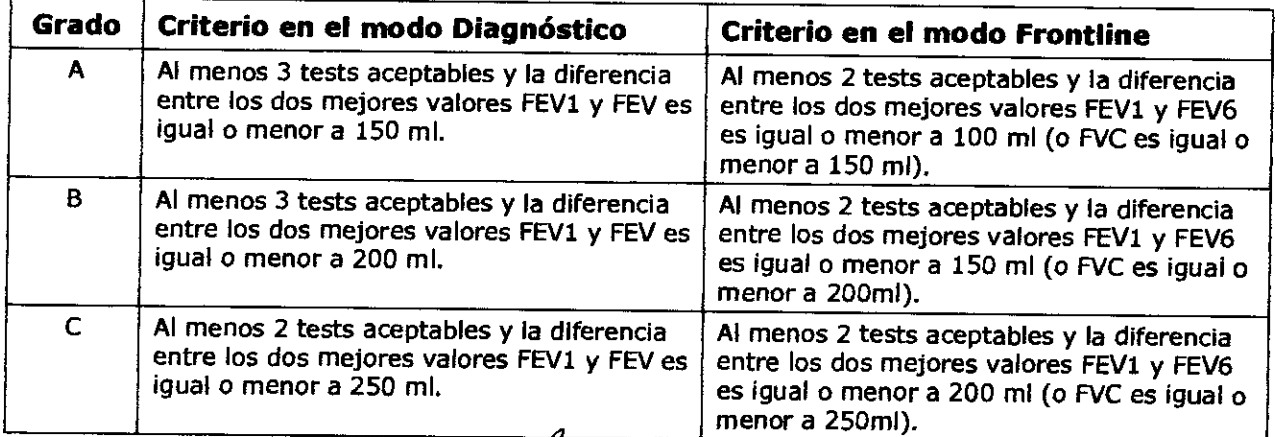

MAGALHÃES  $\mathsf{R}$ 

uatta Cescuni Medico Anestesiologo M.P. 30.103

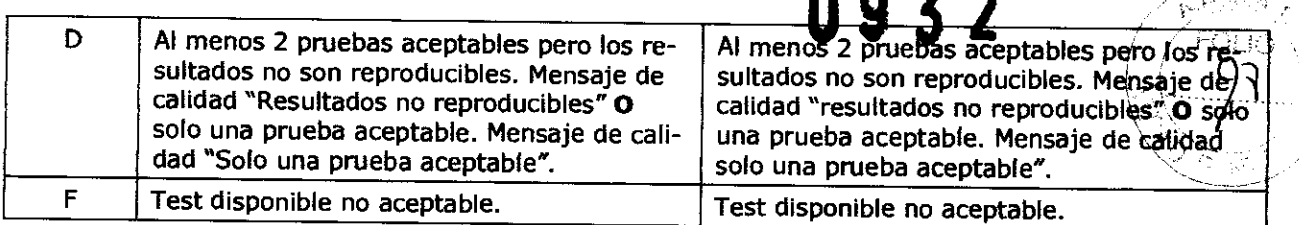

Si la función automática QC está activada el equipo determina automáticamente cual es la prueba aceptable. Para la evaluación de la mejor prueba, la interpretación *y* la comparación Pre/Post de la prueba aceptable son empleados primero.

En el modo diagnóstico la función automática QC puede ser desactivada (ver capítulo 8). En este caso cada función puede ser aceptada manualmente. Seleccionar el campo ACCEPTAR tras la maniobra *y* la prueba realizada será la prueba aceptada.

### 10.3 Selección del mejor test

En la configuración de sistema la selección del mejor valor puede ser ajustado a "Mejor Prueba" o "Mejor Valor". Los dos ajustes se definen a continuación:

- Mejor prueba: EasyOne selecciona la mejor prueba buscando la suma más grande de FVC *y* FEVl (se sugiere por ATS *y* ERS).
- Mejor valor: La columna "Mejor" muestra el FVC más grande (o FEV6) y el FEV1 más grande de todos los tests aceptables (a menos que todas las pruebas sean inaceptables). Todos los demás parámetros se toman de la mejor prueba (definido otra vez por la suma más grande de FEVl *y* FVC).

¶AGA (HĀES

Dr. Guillerma H. Guatta Cescuni Médico Anestesiólogo

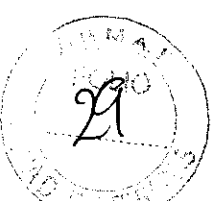

### 11 Interpretación

El diagrama siguiente describe los criterios sobre los que EasyOne" ejecuta una interpretactón automática (NLHEP).La interpretación automática puede ser activada o desactivada (ver referencia [4])en el menú "Configuración". (Ver Capítulo 8).

Referencia: Enright PL, Hyatt RE; Office Spirometry<sup>(6)</sup>

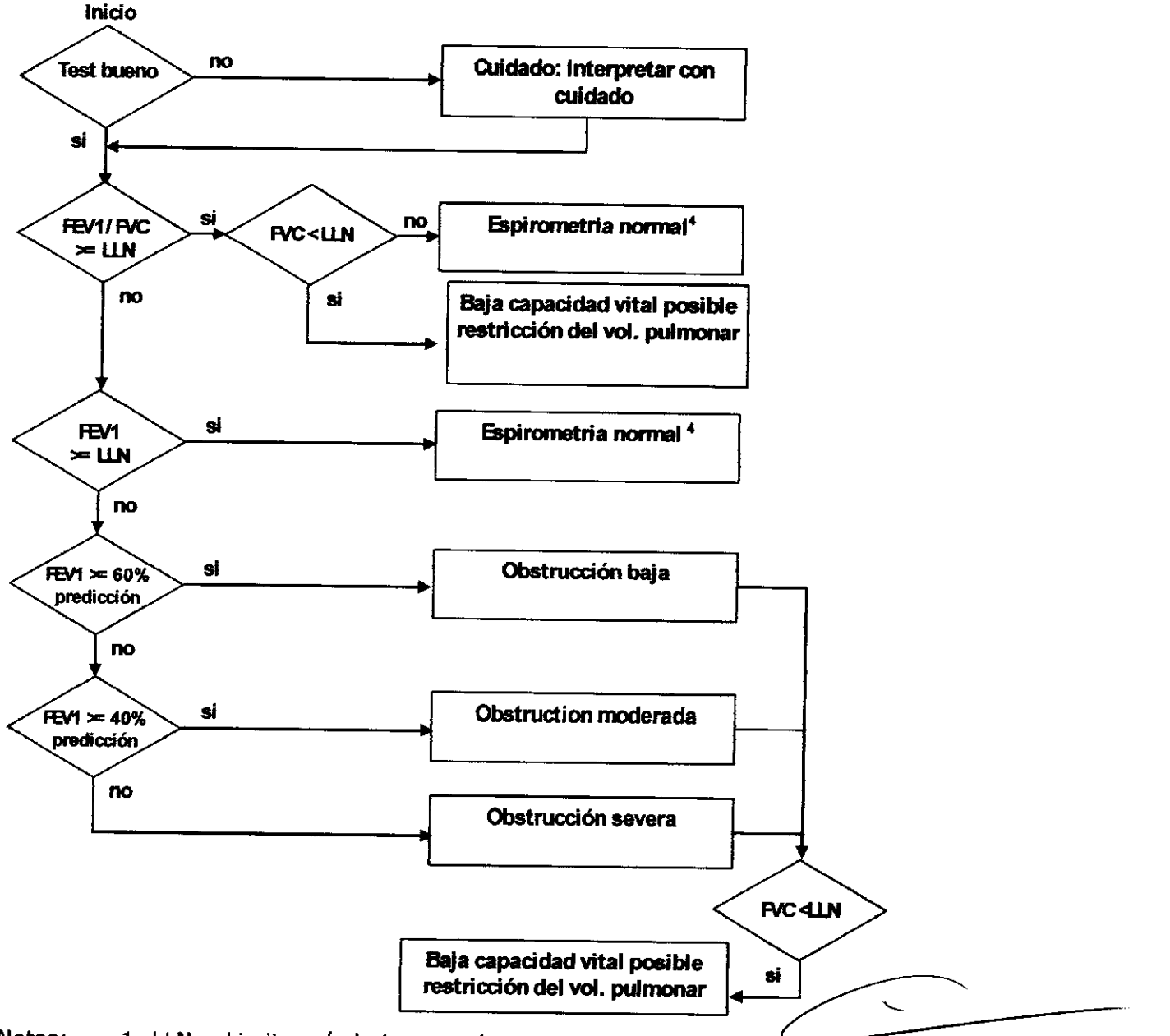

- Notas: 1. LLN = Limite más bajo normal
	- 2. FVC podemos sustituirlo por FEV6 en el cuadro.
	- 3. Donde no haya definido límite más bajo normal (LLN) en el valor normal predicho, el valor usado para LLN se calcula como Valor Predicho - 1.645 x SEE (error estándar de la estimación). Si el SEE no está definido, LLN de FEV1/FVC se ajusta al 90% como Valor Predicho, LLN de FEVl se ajusta al 80% del Valor Predicho; LLN de FVC se ajusta al 80% como valor predicho.
	- 4. Si el grado de calidad es D y los resultados están dentro de los límites normales, el estado de interpretación será "normal, pero el valor informado no debería ser usado para comparaciones con tests previos o posteriores."

DHAS MEDAS<br>19. ANA J. B. MAGA BRAS MÉD S.A. U. Gallermo H. Guatra Tescuni<br>S. ANA V. B. MAGALHÃES Medico Anestesiólogo HESLAENTE M.P. 30.103

# **93**

**12 Valores de Referencia**<br>EasyOne<sup>"</sup>" ofrece unas tablas de valores de referencia publicados que permite comparar/Jos resultados de los análisis. Para establecer los valores de referencia es necesario entrar sexo; edad, talla y en muchos casos el grupo étnico y el peso del paciente. Ver también el Capítulo 8 para la selección de los valores de referencia.

Donde no haya definido límite más bajo normal (LLN) en el valor normal predicho, el valor usado para LLN se calcula como Valor Predicho - 1.645 x SEE (error estándar de la estimación). Si el SEE no está definido, LLN de parámetros relacionales, por ejemplo FEV1/FVC se ajusta al 90% del Valor Predicho, LLN de todos los demás parámetros se ajusta al 80% del Valor Predicho.

Si los datos del paciente tienden a salirse de los rangos definidos en las publicaciones (Edad, Altura), EasyOne<sup>"</sup> extrapola valores. El informe especifica los puntos fuera de los valores de referencia que son extrapolados a otros valores y por consiguiente deben ser interpretados con cuidado.

### **13 Higiene y Mantenimiento del Equipo**

EasyOne'" ha sido diseñado para minimizar el mantenimiento si el equipo es usado correctamente.

Con el uso del tubo de muestra splrette'", no necesita limpiar el equipo. En vez de limpiar, simplemente se cambia el tubo de muestra. Para asegurar una higiene absoluta, recomendamos que el spirette" se use una sola vez.

Cuidado: Si sospecha de riesgo de infección cambie el spirette<sup>"</sup> Esta es la única manera de prevenir la transmisión de enfermedades de forma absoluta.

Usar un paño húmedo para limpiar el espirómetro y la unidad base. Use un paño suave y alcohol (ejem. alcohol isopropilo) para una limpieza completa.

**Cuidado:** evite la entrada de fluidos en el spirette<sup>"</sup> o en el interior del equipo cuando se limpie el espirómetro.

No se requiere ningún mantenimiento o servicio aparte para el cambio de baterías. Por favor consulte a su distribuidor de EasyOne'" o llame al departamento del Servicio Técnico de ndd en caso de problemas o mal funcionamiento.

Proceder como sigue para comprobar que su equipo opera correctamente:

- 1. Comprobar la calibración. Consulte Capítulo 14.
- 2. Realizar una espirometría con uno mismo.
- 3. Asegurar que los resultados son creíbles y que podemos imprimir el informe que queremos.

Consuite con su distribuidor de EasyOne<sup>"</sup> si encuentra problemas en alguno de estos puntos.

### **14 Comprobar la Calibración**

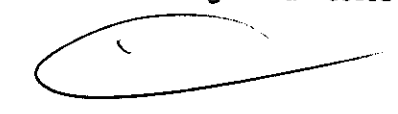

La calibración del equipo puede ser comprobada con una jeringa y con un programa de comprobación de la calibración. La Sociedad Torácica Americana (ATS) recomienda una calibración diaria. La tecnología por ultrasonidos no requiere calibración incluso si EasyOne<sup>"</sup> es usado de forma intensiva. Aún así para reunir las recomendaciones es posible comprobar la calibración.

Para realizar una comprobación de la calibración, se requiere un adaptador de calibración ndd opcional y una jeringa de calibración opcional, además del espirómetro y un spirette". Asegurar que la bomba esta entrando el volumen correcto en el equipo durante la comprobación (ver Capítulo 8).

Ahora proceder como sigue:

Seleccionar el punto/'Calibráción test" en el menú.

Ing.

BRAS MED S.A ANA L. B. MAGALHÃES

<del>ro II, Gualta</del> Cescuni **Médico Anestesiólogo**  M.P.30.103

• Conectar el espirómetro como se muestra a continuación usando el adaptador de cali bración para la bomba. Asegurar que el pistón está completamente retraído y é $\overleftrightarrow{C}$ 

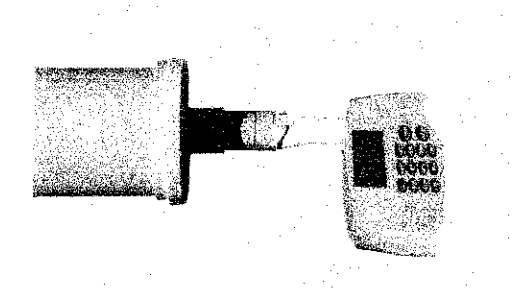

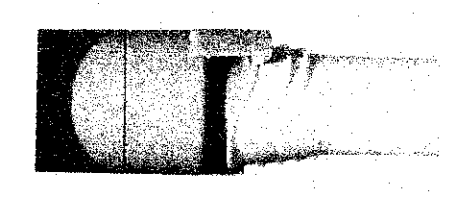

lW (¡¡''¡ *i":.*  (1.'

 $\mathcal{L}$ 

 $32$  /  $\sqrt{22}$ 

- Presionar (ENTER)
- Esperar hasta que se compruebe la línea basal y se oirá una señal acústica.
- Ahora realizar, bombeando de golpe, una inspiración completa seguida de una espiración también completa a una velocidad moderada.
- Tras realizar la maniobra, en la parte superior de la pantalla aparece el texto 'Corrección confirmada" y, en la parte inferior, el porcentaje de desviación y la velocidad promedio del flujo en el golpe de bombeo.
- Puede repetir el test, Imprimir el resultado o salir del programa. El test de calibración permanece almacenado y puede ser visto o imprimido posteriormente.

Si no alcanza ± 3% de precisión, por favor siga las instrucciones de solución de errores en el Capítulo 15. Si no es posible remediar los problemas siguiendo estas instrucciones, por favor consulte a su distribuidor de EasyOne".

**Atención:** El equipo debe ser calibrado solo por el servicio técnico de ndd. No abrir el equipo.

### **lS Solución de Errores**

'Y' '

**PRESIDENTE** 

Puede encontrarse con problemas operando con su espirómetro, por favor consulte la tabla sigUiente en la cual le proporcionamos algunas formas de solucionar errores.

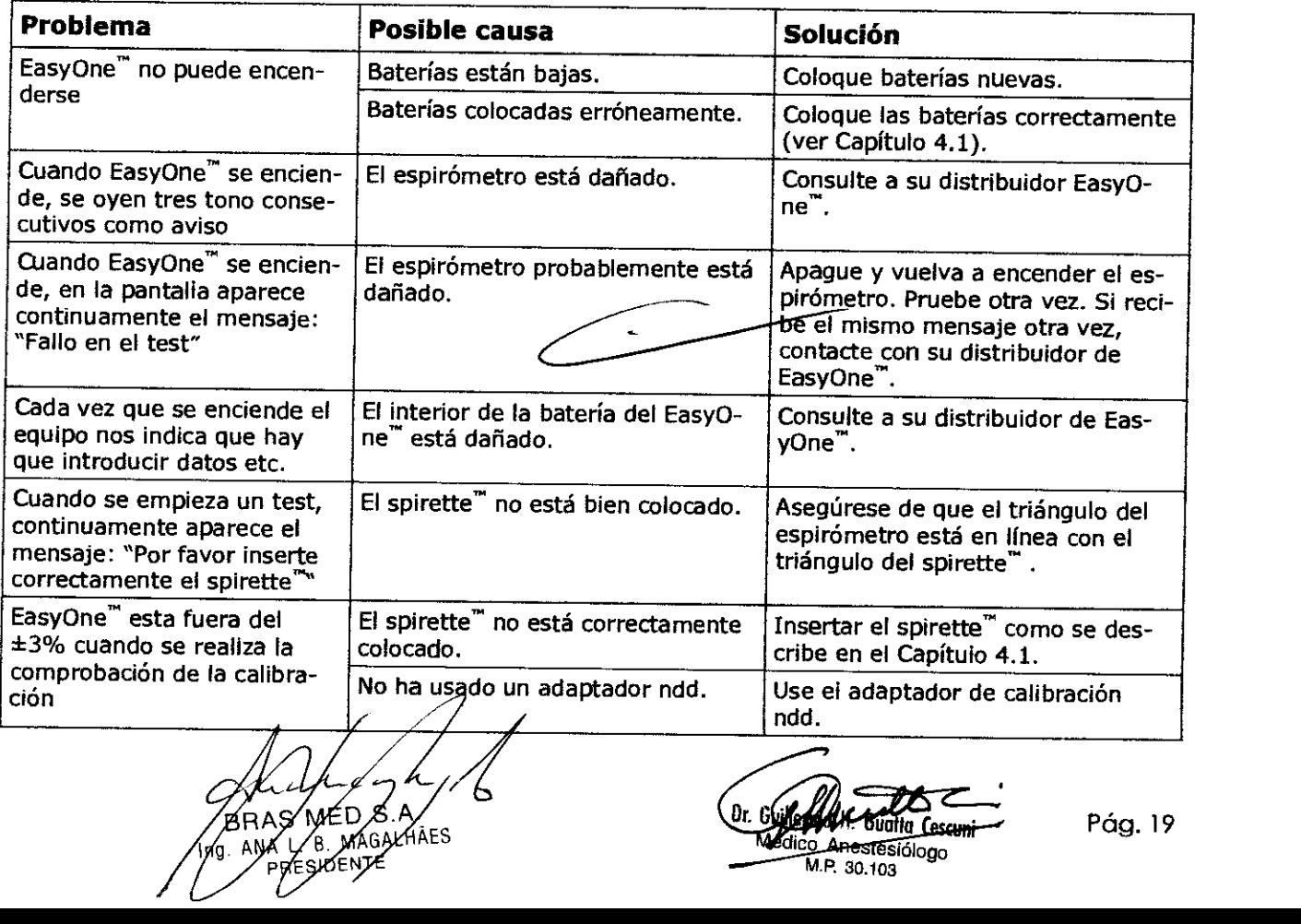

M.P. 30.103

# $093$

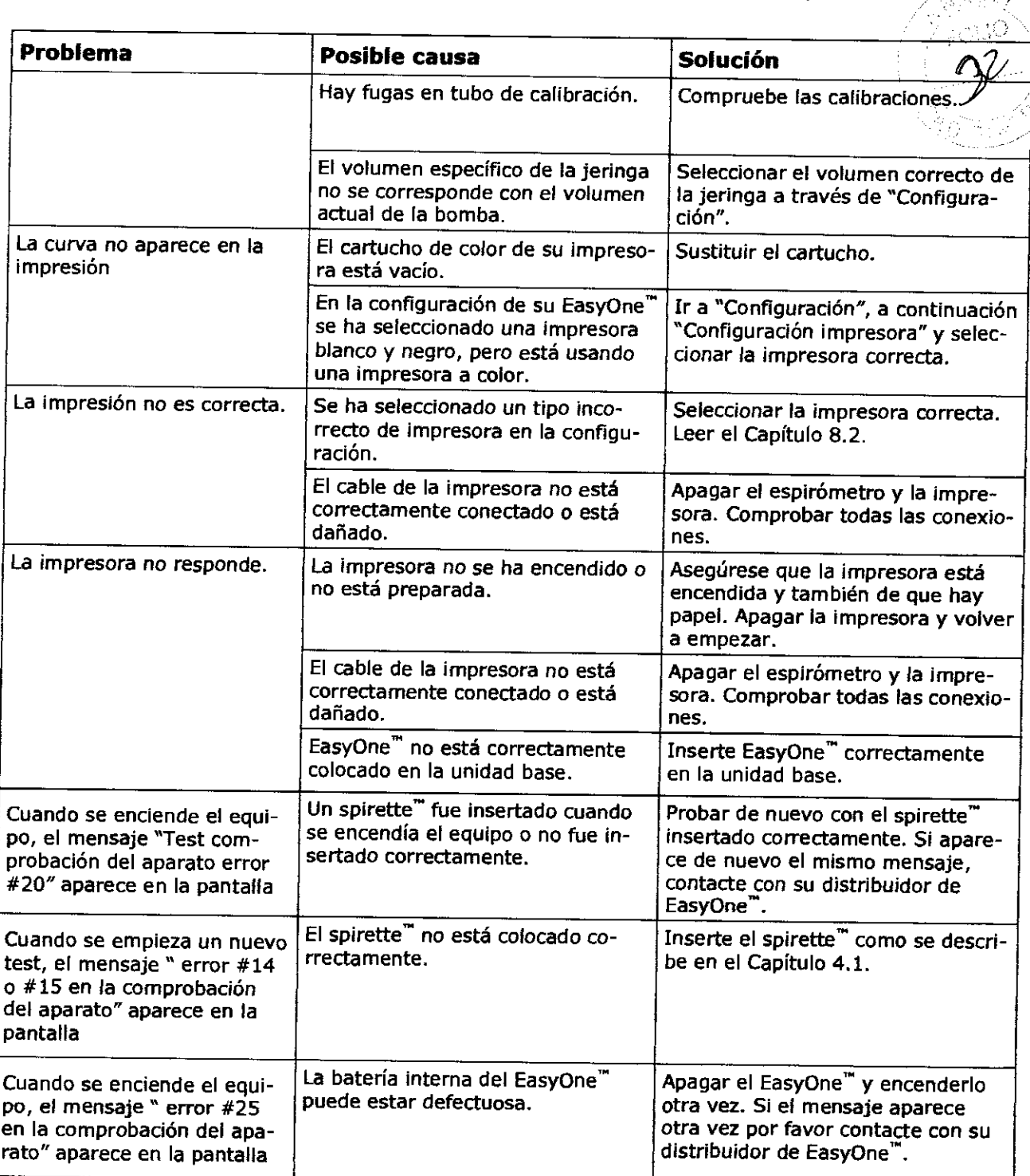

### 16 Compatibilidad electromagnética (CEM)

Los cambios o modificaciones del sistema EasyOne que no hayan sido aprobados expresamente por ndd podrían causar problemas de compatibilidad electromagnética con éste u otro equipo. El sistema EasyOne ha sido diseñado y sometido a pruebas para cumplir las normativas aplicables sobre CEM y necesita ser instalado y puesto en funcionamiento con arreglo a la información sobre CEM que se señala a continuación.

### **ADVERTENCIA**

El uso de teléfonos móviles o de otros equipos emisores de radiofrecuencias (RF) cerca del sistema puede ocasionar un funcionamiento inesperado o adverso.

### **ADVERTENCIA**

El equipo o sistema no deberá utilizarse advacente a otro equipo o apilado sobre el mismo. Si es necesario un uso adyacente o apilado, deberá someterse a prueba el equipo o el sistema para verificar su funciona para proma en Ia configuración en la que se utiliza.<br> **Forma en India en India en India en India en India en India en India en India en India en India en India en India en India en India en India** 

### n 9 3 2 **Pauta y declaración del fabricante - emisiones electromagnéticas (CCCC)**

El uso del EasyOne está indicado en el entorno electromagnético especificado a continuación. Es responsabilidad del cliente o usuario cerciorarse de que el EasyOne se utilice en un entorno de este tipo.

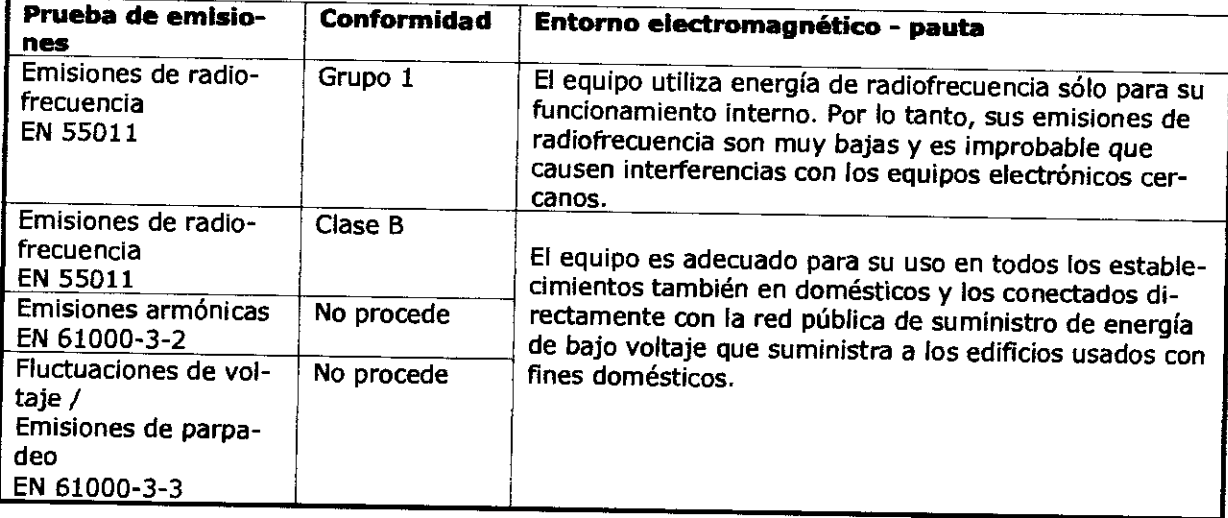

### **Pauta y declaración del fabricante - inmunidad electromagnética**  El uso de la Remote Alarm Box está indicado en el entorno electromagnético especificado a continuación. Es responsabilidad del cliente o usuario cerciorarse de que la Remote Alarm Box se utilice en un entorno de este tipo.<br>Prueba de la Nivel de prueba EN **Prueba de Nivel de prueba EN Grado de con- Entorno electromagnético** -

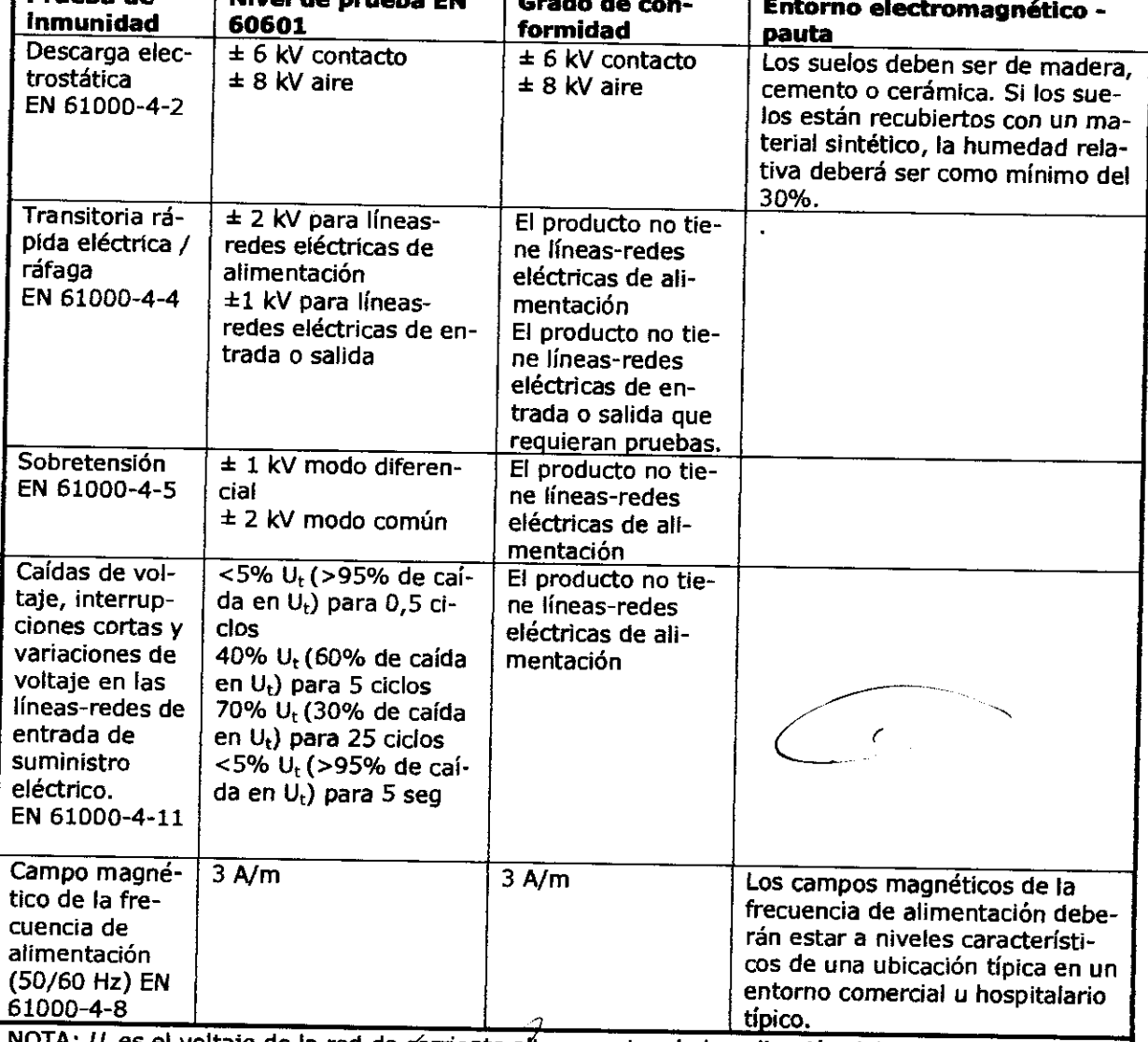

voltaje de la red de corriente alterna antes de la aplicación del nivel de prueba.

**for AVALL B MARALHAES** 

L. B MARALHÃES (Co. 21)

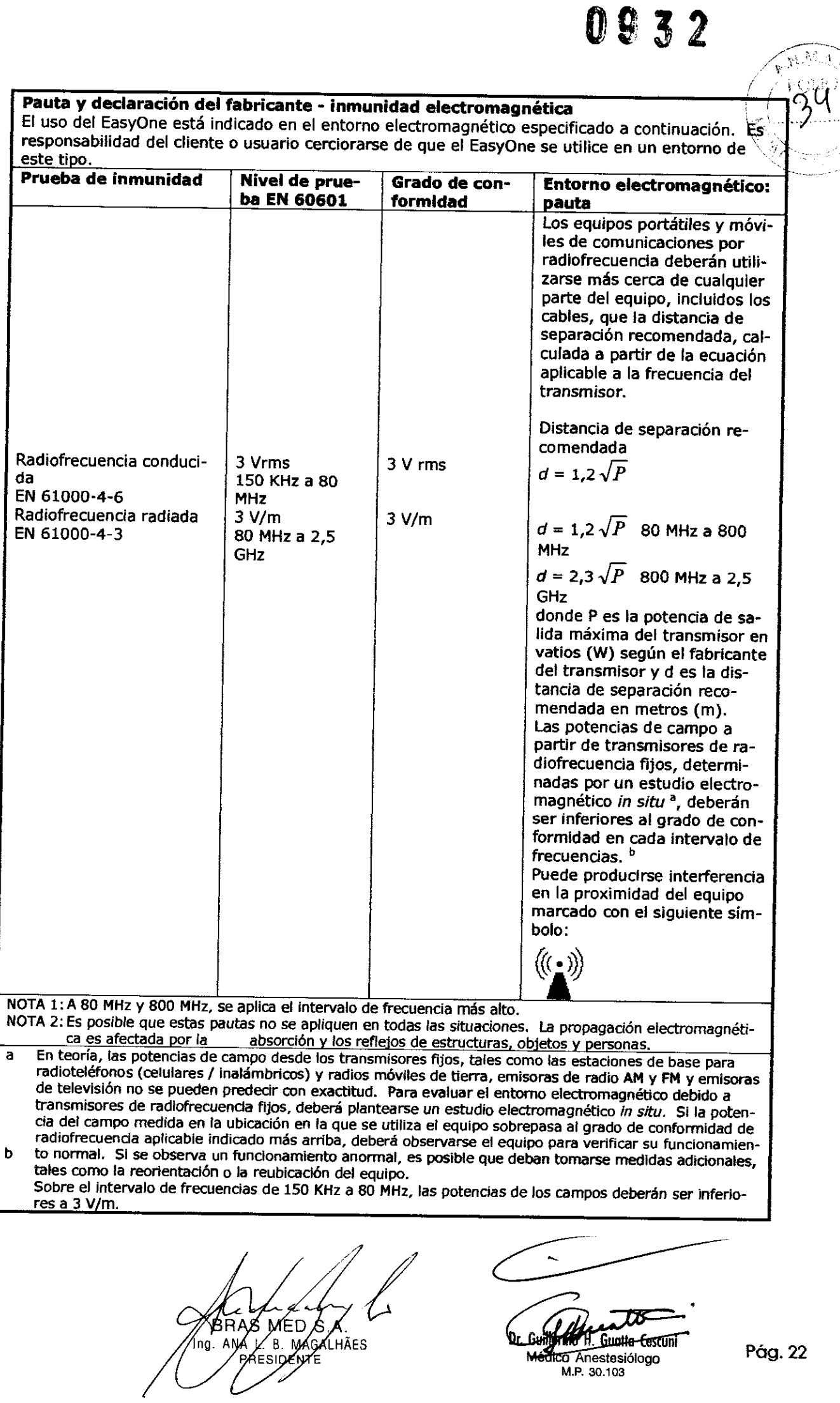

**Suche Al Guatte Estuni**<br>Médico Anestesiólogo Pág. 22<br>M.P. 30.103 Pág. 22

龙

### **Distancias de separación recomendadas**

En la siguiente tabla se indican las distancias de separación recomendadas (en metros) entre lós equipos portátiles y móviles de comunicación por radiofrecuencias y el EasyOne. El uso del EasyOne está indicado en el entorno electromagnético en el que las perturbaciones de radiofrecuencia radiadas están controladas. El cliente o el usuario del EasyOne puede ayudar a evitar las interferendas electromagnéticas mediante el mantenimiento de una distancia mínima entre los equipos , portátiles y móviles de comunicaciones por radiofrecuencia (transmisores) yel EasyOne tal como se recomienda a continuación, de conformidad con la máxima potencia de salida del equipo de **comunicaciones.** 

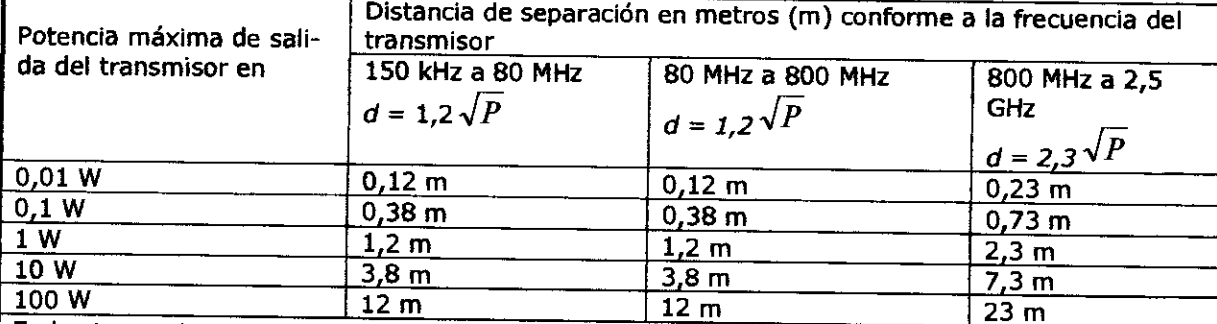

En los transmisores con una potencia de salida máxima no mencionada en la tabla anterior, se puede calcular la distancia de separación recomendada [d] en metros (m) con ayuda de la ecuación aplicable a la frecuencia del transmisor, donde P es la potencia de salida máxima del transmisor en vatios (W) según el fabricante del transmisor.

NOTA 1: A 80 MHz y 800 MHz, se aplica la distancia de separación para el intervalo de frecuencias más alto.<br>NOTA 2: Es posible

Es posible que estas pautas no se apliquen en todas las situaciones. La propagación electromagnética es afectada por la absorción y el reflejo de estructuras, objetos y personas.

### **Cables y accesorios conformes.**

E/ producto no tiene accesorios que afecten al cumplimiento de EMe.

**0932** 

 $\mathcal{K}% _{A}=\mathcal{K}_{A}\!\left( A\right) ,\mathcal{K}_{A}\!\left( A\right) ,$ 

 $\int$ MEO S **MAGALIAES** R,

**festt Guntio** 

**Médico Anestesiólogo M.P.30.103** 

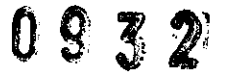

-:---;-->~,  $\rightarrow \infty$ 

### Descripción detallada del producto médico, incluyendo los fundamentos de su funcionamiento y su acción, su contenido o composición, cuando corresponda, así como el detalle de los accesorios destinados a integrar el producto médico. '

El espirómetro EasyOne utiliza tecnología de medición de flujo digital ultrasónico para rápidez, precisión y facilidad operacional. El EasyOne fue desarrollado para un gran rango de chequeos en cuidados primarios, especialidades médicas y hospitales, Este ofrece comparación con valores predeterminados, comparación con pre y pos broncodilatador, interpretación de resultados y chequeos de control de calidad que automáticamente calculan el esfuerzo del paciente ofreciendo sugerencias de ayuda para la obtención de óptimos resultados. Opcional de fácil lectura e interpretación con impresión color y con display gráficos para revisión instantánea de la prueba están disponibles,

El uso de tubos respiratorios del paCiente (Spiretes) de uso único disminuyen el riesgo de infección cruzada.

### Principio de funcionamiento

El sensor de flujo del EasyOne está equipado con dos transductores ultrasónicos, armados de diferentes lados del canal de flujo. De forma a determinar el flujo del gas (y masa molecular), pulSOS ultrasónico son transmitidos en dirección de corriente arriba y corriente abajo. La precisión de la medición del tiempo de transito son la base para la determinación del flujo y de la masa molecular. La siguiente figura muestra un diagrama del sensor de flujo incluyendo la trayectoria de la transmisión de sonido interno.

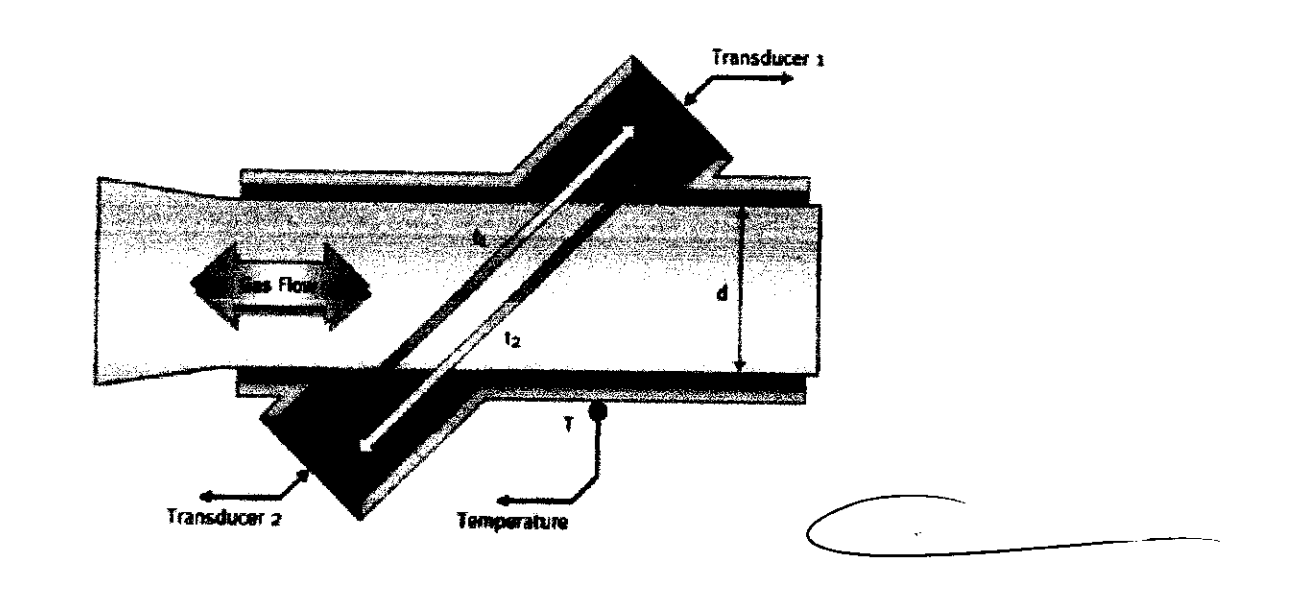

Figura 1; Æsquemático del sensor de flujo del EasyOne™

**BRA MEQ** . S  $B$ **MAGALHÃES** зіовите

.Dr. Guillermo H. Guatta Cescuni Médico Anestesiólogo M.P.30.103

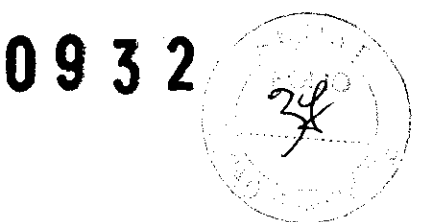

El espirómetro EasyOne<sup>™</sup> Diagnostico tiene para escoger dos modos de operar:

En modo Diagnóstico, EasyOne<sup>"</sup> ofrece diversas y extensas opciones para pruebas de espirometría de acuerdo con el estándar de la Sociedad Respiratoria Europea (ERS) y la Sociedad Torácica Americana (ATS).

En la modalidad Frontline, EasyOne le ofrece la opción de una determinación espirométrica enormemente simplificada. En la modalidad NLHEP, el EasyOne cumple todos los requisitos del National Lung Health Education Program (Programa Nacional de Educación para la Salud Pulmonar de EE.UU.; NLHEP en sus siglas en inglés). Esta modalidad es un poco más restrictiva que la modalidad Frontline (sólo maniobras de FEV6).

### El espirómetro EasyOne<sup>™</sup> Frontline

El espirómetro EasyOne Frontline sólo ofrece las modalidades Frontline y NLHEP.

En la modalidad Frontline, EasyOne le ofrece la opción de una determinación espirométrica enormemente simplificada. En la **modalidad** NLHEP, el EasyOne cumple todos los requisitos del National Lung Health Education Program (Programa Nacional de Educación para la Salud Pulmonar de EE.UU.; NLHEP en sus siglas en inglés). Esta modalidad es un poco más restrictiva que la modalidad Frontline (sólo maniobras de FEV6).

Las diferencias entre los dos modos de operación están descritas en la tabla siguiente .

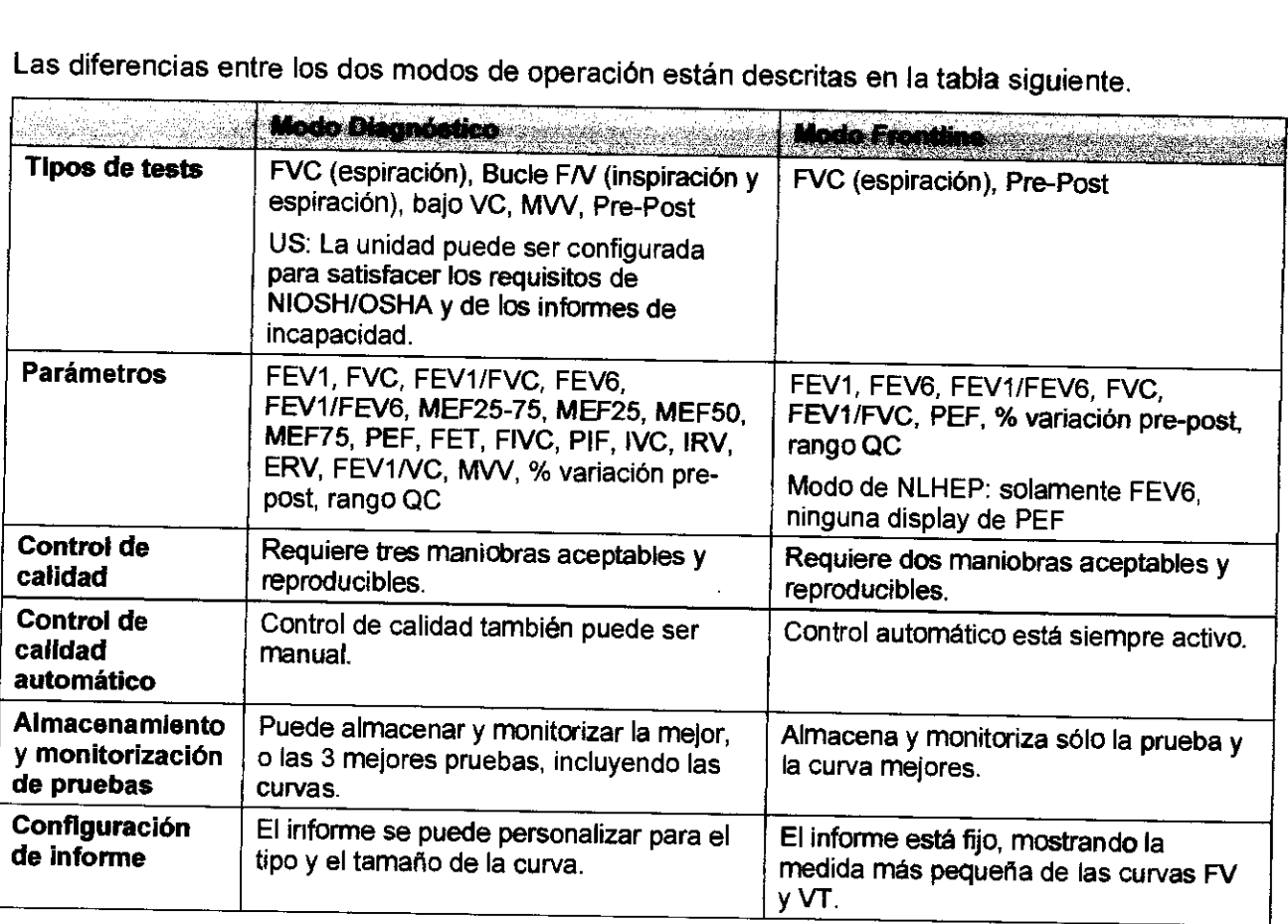

asyOne por defecto tiene configurado el modo Diagnóstico. A través de "Configuración" general" podem os configurar el modo Frontline.<br>  $\sqrt{N}$ rontline.

 $\frac{1}{\sqrt{N}}$  in EXIDENTE

Gualta Cescun Anestesiólogo M.P. 30, 103

093  $\mathbb Z$ 

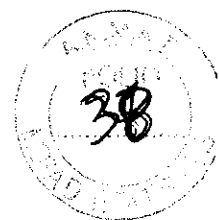

EasyOne™ Modelo 2001

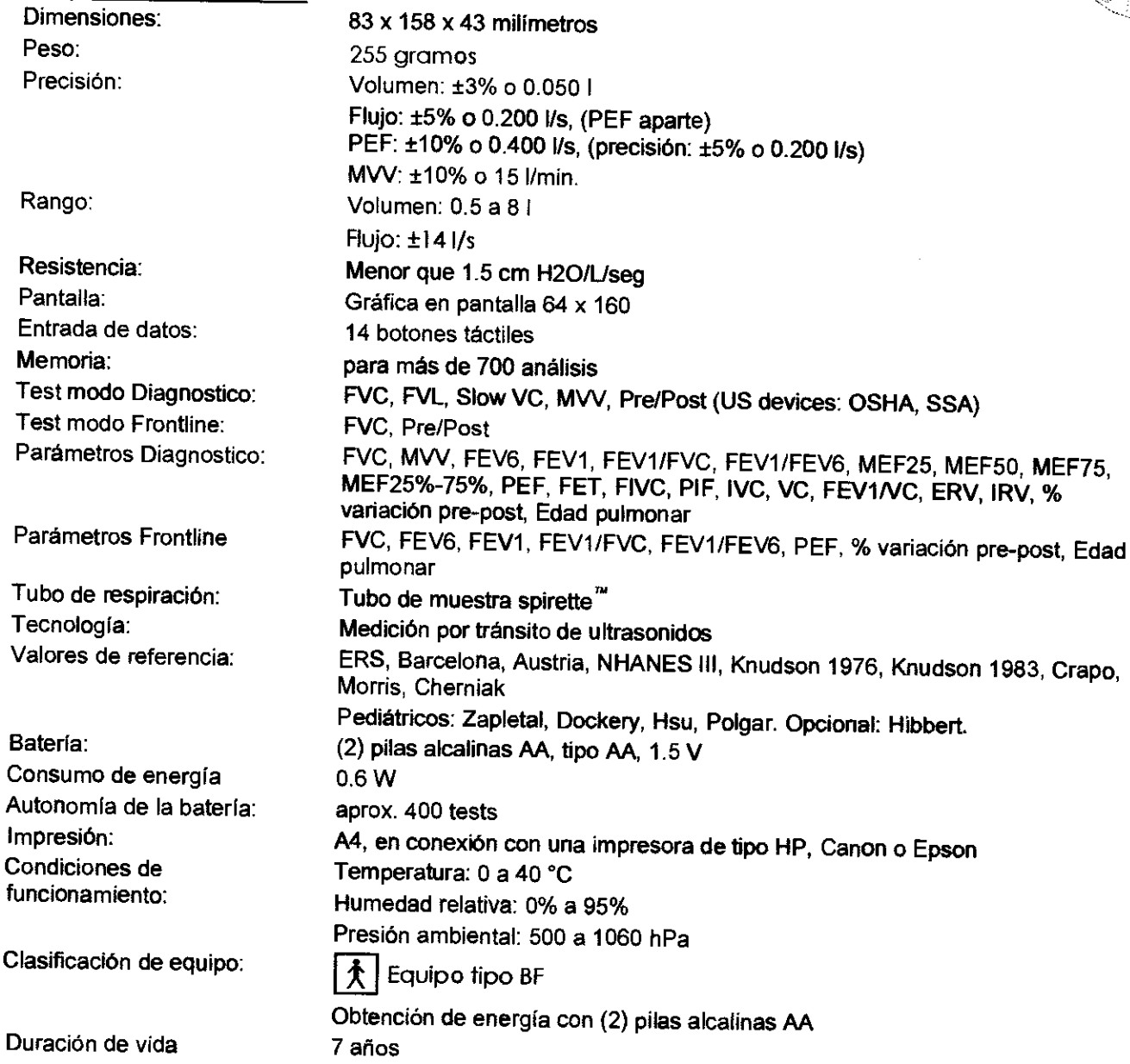

 $\overline{\phantom{a}}$ 

AULACUSAS Ing

**Griffing H. Guntta Cescunt**<br>**Médico Anestesiólogo**<br>M.P. 30.103

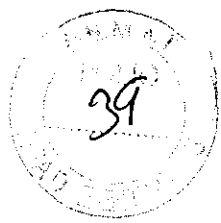

EasyOne™ Modelo 2000

Dimensiones: Peso: Precisión:

Rango:

Resistencia: Pantalla:

Memoria:

Tecnología:

Batería:

Impresión:

Condiciones de

Entrada de datos: Test modo Frontline: Parámetros Frontline Tubo de respiración: Valores de referencia: Consumo de energía Autonomía de la batería: funcionamiento: Clasificación de equipo: Duración de vida 83 x 158 x 43 milímetros 255 gramos Volumen: ±3% o 0.050 I Flujo: ±5% o 0.200 l/s, (PEF aparte) PEF: ±10% o OAOO l/s, (precisión: ±5% o 0.200 l/s) MVV: ±10% o 15 l/min. Volumen: 0.5 a 8 I Flujo:  $\pm$ 14 l/s Menor que 1.5 cm H20/Useg Gráfica en pantalla 64 x 160 14 botones táctiles para más de 700 análisis FVC, Pre/Post FVC, FEV6, FEV1, FEV1/FVC, FEV1/FEV6, PEF, % variación pre-post, Edad pulmonar Tubo de muestra spirette<sup>™</sup> Medición por tránsito de ultrasonidos ERS, Barcelona, Austria, NHANES III, Knudson 1976, Knudson 1983, Crapo, Morris, Cherniak Pediátricos: Zapletal, Dockery, Hsu, Polgar. Opcional: Hibbert. (2) pilas alcalinas AA, tipo AA, 1.5 V 0.6W aprox. 400 tests A4, en conexión con una impresora de tipo HP, Canon o Epson Temperatura:  $0$  a 40  $^{\circ}$ C Humedad relativa: 0% a 95% Presión ambiental: 500 a 1060 hPa<br> $\widehat{A}$  Equipo tipo 8F Obtención de energía con (2) pilas alcalinas AA

7 años

On Alexandre Commission **Müllerma H. <del>Gualta Leso</del><br>Médico Anestesiólogo** 

M.P.30.103

# $0932$

### El EasyOne™ en su modelos 2000 y 2001 pueden venir con o sin soporte (consola)

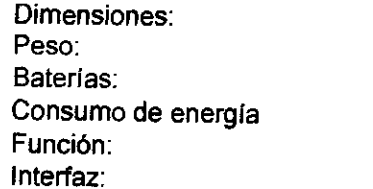

119 x 173 x 83 milímetros 284 gramos Desde las baterías del espirómetro EasyOne™ O.15W Conecta el espirómetro EasyOne<sup>™</sup> con la impresora o el PC Conectores USB estándar tipo A y B (alternativamente. conector DB25 para puerto serie o interfaz paralela). para la conexión del PC o la impresora.

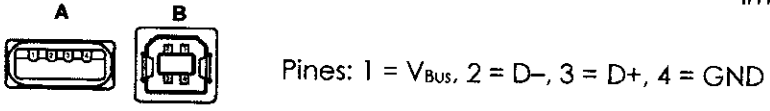

Condiciones funcionamiento: Temperatura: 0 a 40  $^{\circ}$ C

Humedad relativa: 0% a 95% Presión ambiental: 500 a 1060 hPa PC: El PC debe cumplir con el estándar lEC correspondiente (ej. lEC 60950- 1). El usuario se responsabiliza de conocer los requisitos del lEC 60601- 1-1 para la seguridad de aparatos de electromedicina.

### Accesorios

Los accesorios son descartables no estériles, se venden con el producto o pueden venderse por separado.

- Tubos respiratorios del paciente: Spirette TM , se comercializa en cajas de 50, 75 o 200 unidades.

- Kit de 4 tubos respiratorios sin boquilla
- Boquillas descartables
- Clip de nariz
- Jeringa de calibración
- EasyWare USB

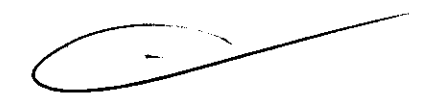

MED S ÑFS

**Guatta Cescuni** menni H Medico Anestesiólogo M.P. 30.103

09

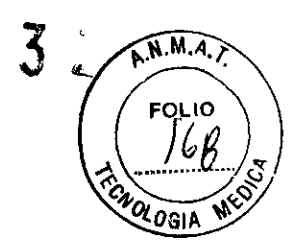

### **RÓTULO**

### **Espirómetro**

**Marca: ndd Medizintechnik AG** 

### **Modelo: Easy One**

Referencia (número de Orden): Número de Serie: // YYYY

#### **Fabricado por:**

ndd Medizintechnik AG Technoparkstrasse 1 CH-B005 Zürich, SUiza

### **Importado por:**

BRAS MEDS. A Talcahuano 970, Local 267 Buenos Aires. Argentina

### **Condiciones de Almacenamiento/transporte:**

Temperatura -20 a 50 °C **Humedad relativa** 5% - 95%, sin condensación **Presión atmosférica** 400 - 1060 hPa

### **Advertencias:**

- o Lea el manual de Instrucciones.
- o No eliminar simplemente a los residuos.
- o Protección tipo BF

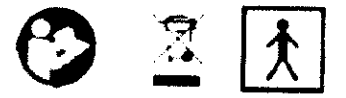

Condición de Venta:

Director Técnico: Guillermo Guatta Cescuni Autorizado por la ANMAT PM-1232-06

¿ ۱FS

Dr. Guillermo H. Guotta Cescuni ~,I;ódico **Anestesiólogo**  M.P. 30,103

### Instrucciones de uso

### Espirómetro

Marca: ndd Medizintechnik AG Modelo: Easy One

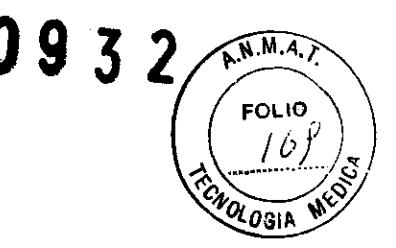

Fabricado por: ndd Medizintechnik AG Technoparkstrasse 1 eH-SOOS Zürich, Suiza

Importado por:

BRAS MED S. A. Talcahuano 970, Local 267 Buenos Aires. Argentina "Venta exclusiva a profesionales e instituciones sanitarias" Director Técnico: Guillermo Guatta Cescuni

### Autorizado por la ANMAT PM-1232-06

#### 1 Introducción

El Espirómetro EasyOne posee dos modos de operación que pueden ser elegidos:

En Modo Diagnostico, EasyOne 1e ofrece opciones diversas y amplias de testes espirométricos de acuerdo con los estándares de la Sociedad respiratoria Europea (ERS) y de la Sociedad Torácica Americana (ATS). En el Modo J .Ínca de frente, EasyOnc le ofrece la gran opción de simplificar las mediciones espiratorias. En el

modo NLHEP, el EasyOne cumple todos los requerimientos del Programa de Educación de Salud Pulmonar nacional (NLHEP [4]). Este modo es un poco más restrictivo que el Modo Línea de Frente (solamente 6 Maniobras FE V).

El Espirómetro EASYONE Línea de Frente solamente le ofrece los modos Línea de Frente y NLHEP. Las diferencias entre los dos modos de operación son descriptas en la tabla abajo.

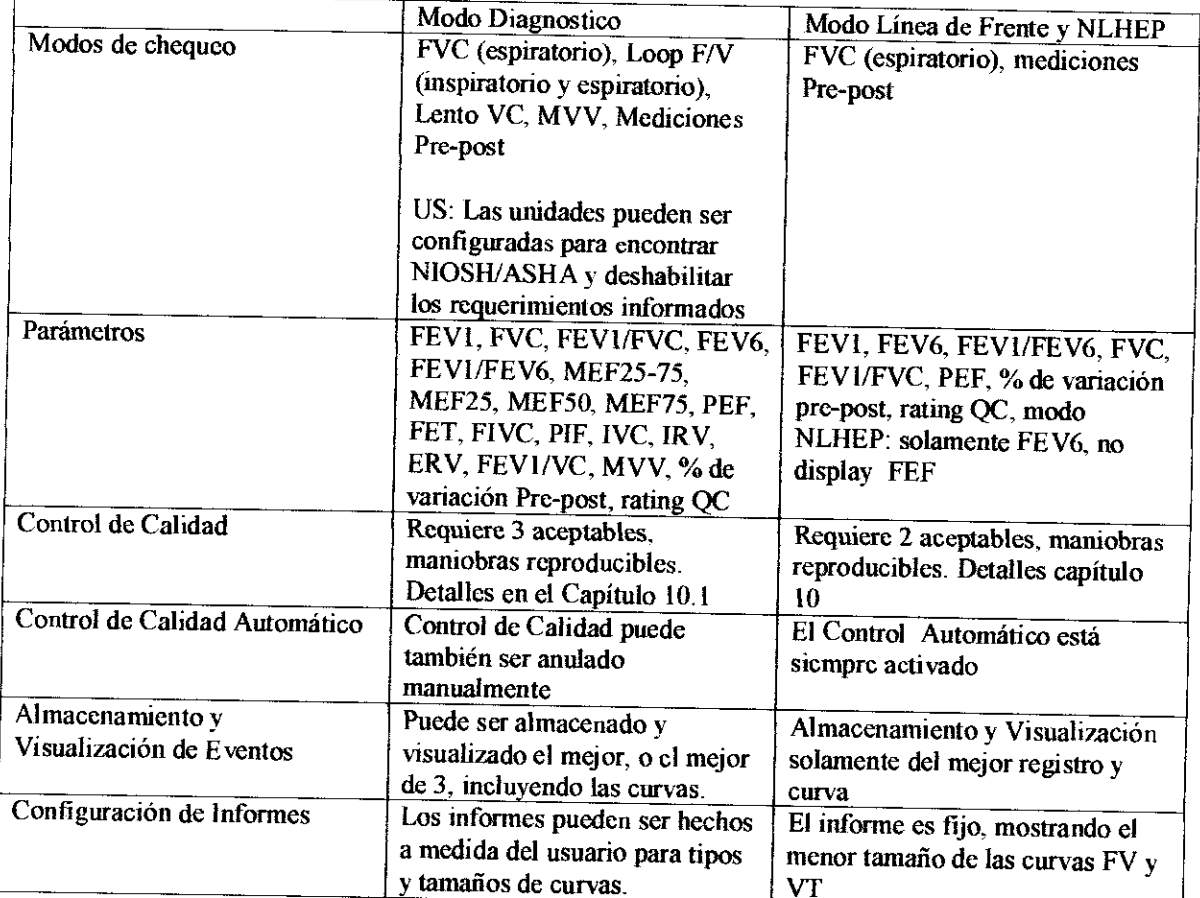

BR/ Ś **B** MAGA HĀES

Páo. 1

Dr. Guillermo II. Guatía Cescuni Médico Anestesiólogo M.P.30.103